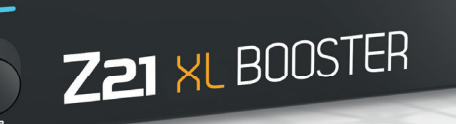

# Z21 XL BOOSTER Benutzerhandbuch

USER MANUAL MANUEL D'UTILISATION

**Z21** ist eine Innovation von **Roco** & Heischmann.

### Herzlichen Dank, dass Sie sich für einen Z21 XL BOOSTER von ROCO und FLEISCHMANN entschieden haben!

Auf den folgenden Seiten verraten wir Ihnen, was Sie wissen müssen, um den Z21 XL BOOSTER an Ihre Anlage anzuschließen und in Betrieb zu nehmen. Außerdem finden Sie in diesem Handbuch viele praktische Tipps. Bitte lesen Sie diese Anleitung und Warnhinweise vor der Inbetriebnahme sorgfältig durch. Obwohl der Z21 XL BOOSTER sehr robust konstruiert ist, kann ein falscher Anschluss oder eine Fehlbedienung zu einer dauerhaften Beschädigung des Geräts führen.

### Wichtige Hinweise

- Wenn Sie den Z21 XL BOOSTER mit Produkten von Drittherstellern kombinieren, besteht keine Gewährleistung bei Beschädigungen oder Fehlfunktionen.
- Der Z21 XL BOOSTER darf auf keinen Fall mit Wechselspannung versorgt werden.
- Verwenden Sie pro Z21 XL BOOSTER ein eigenes Netzteil, es ist sonst leicht möglich, dass ein unzulässiger Masseschluss entsteht, der Ihren Z21 XL BOOSTER oder andere Digitalkomponenten zerstören könnte!
- Verwenden Sie den Z21 XL BOOSTER nicht, wenn der Netzstecker, das Netzkabel oder das Gerät selbst defekt oder beschädigt ist.
- Führen Sie Anschlussarbeiten nur bei abgeschalteter Betriebsspannung durch.
- Durch das Öffnen des Z21 XL BOOSTER-Gehäuses erlischt jeder Anspruch auf Gewährleistung.
- Arbeiten Sie vorsichtig und achten Sie beim Anschluss an das Gleissystem darauf, dass keine Kurzschlüsse entstehen! Ein falscher Anschluss kann die Digitalkomponenten zerstören. Lassen Sie sich gegebenenfalls von Ihrem Fachhändler beraten.
- Während des Betriebes kann es zu einer Erwärmung des Z21 XL BOOSTER kommen. Achten Sie auf genügenden Abstand zu benachbarten Teilen, um ausreichende Lüftung und Kühlung des Gerätes zu gewährleisten.
- Lassen Sie Ihre Modellbahnanlage niemals unbeaufsichtigt in Betrieb! Bei einem unbemerkt auftretenden Kurzschluss besteht Brandgefahr durch Erwärmung!

DEUTSCH

**DEUTSCH** 

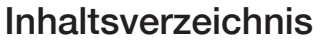

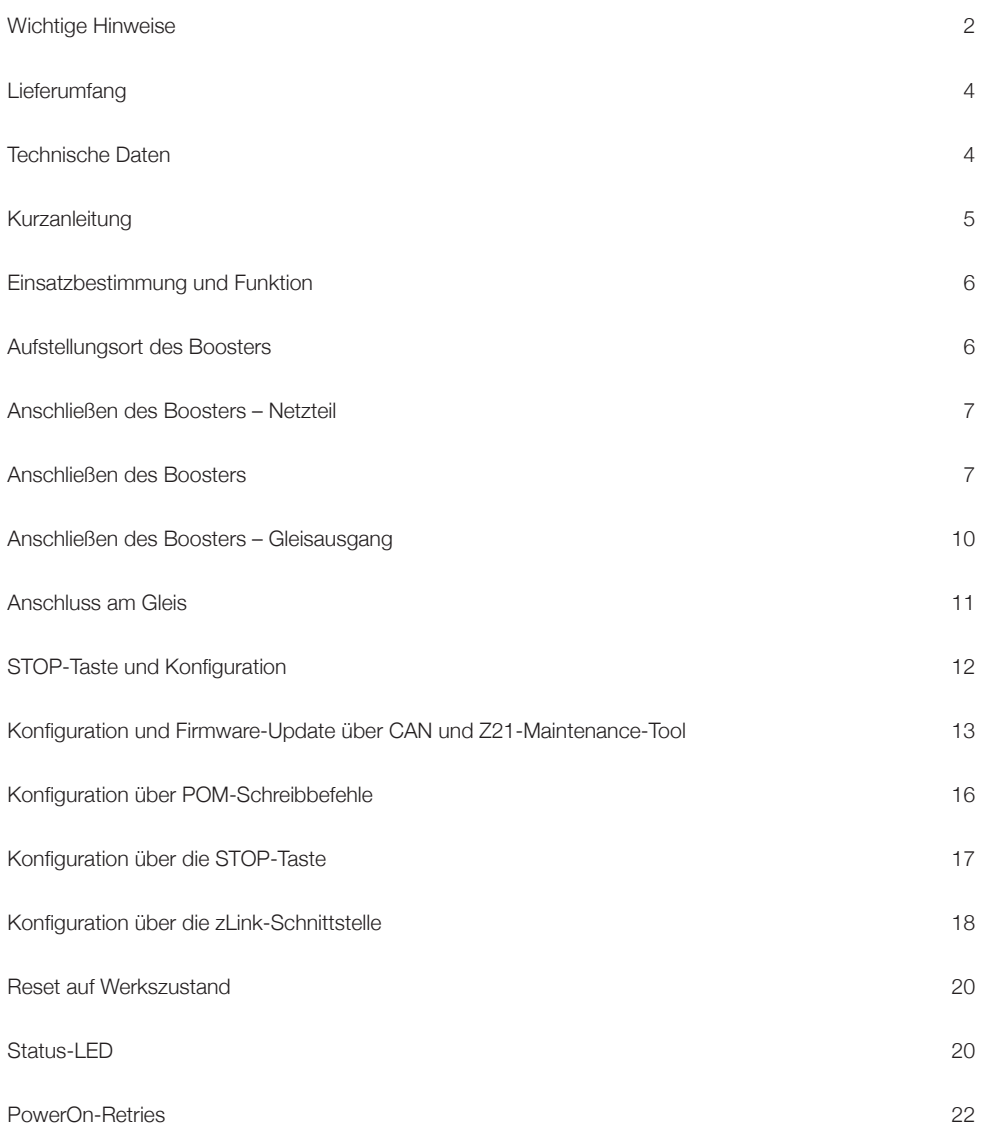

### Lieferumfang

- Z21 XL BOOSTER
- CAN-Kabel
- Steckklemme für die CDE-Schnittstelle
- Steckklemme für den Gleisanschluss

### Technische Daten

 $\_$ 

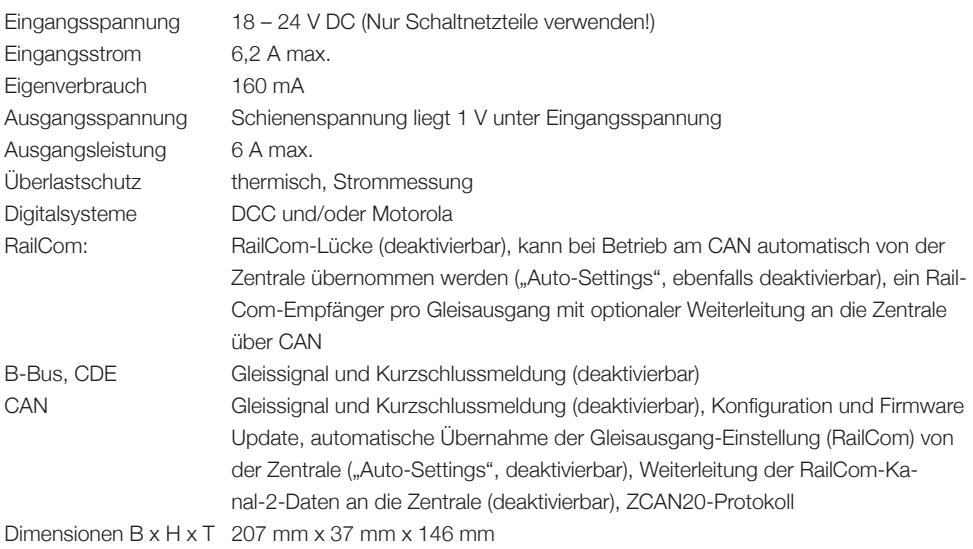

RailCom ist ein eingetragenes Warenzeichen der Firma Lenz Elektronik GmbH. Motorola is a registered trademark of Motorola Inc., Tempe-Phoenix, USA.

### Kurzanleitung

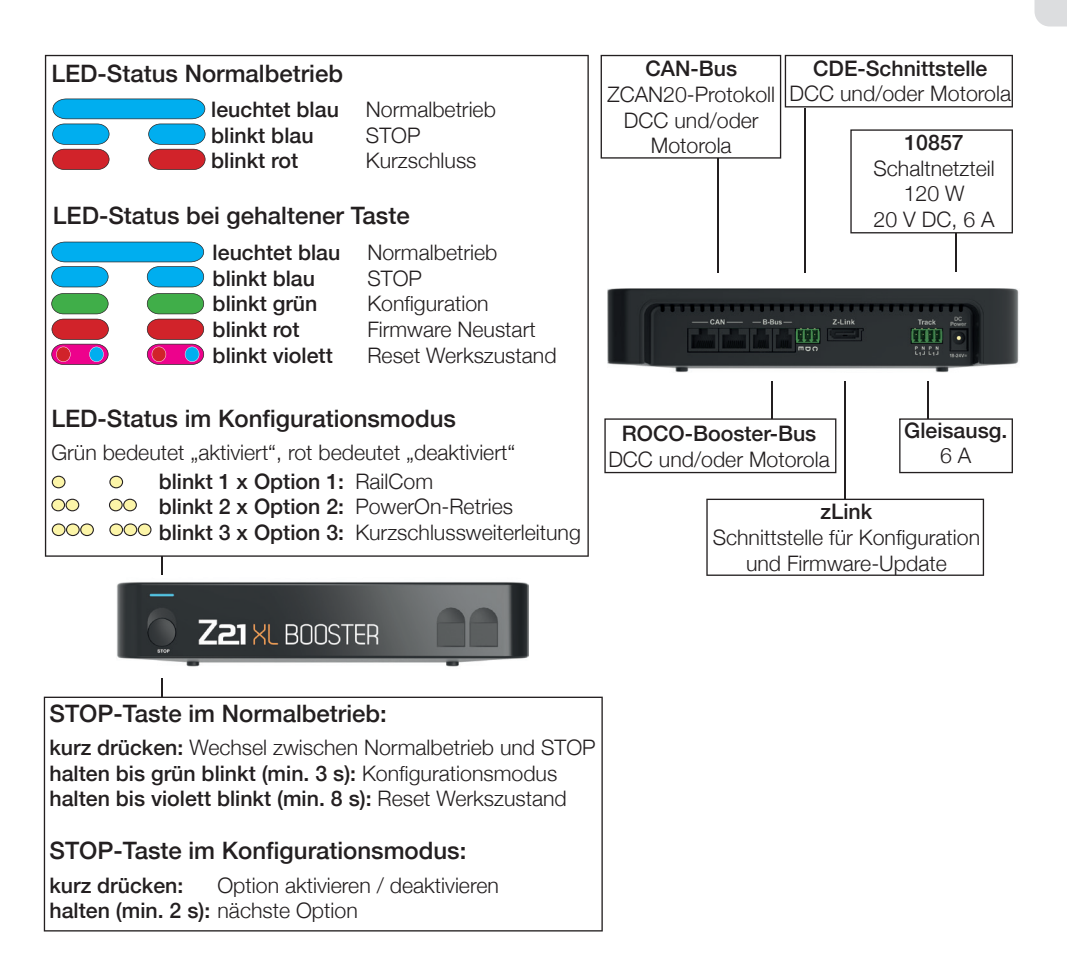

### Einsatzbestimmung und Funktion

Auf einer Modellbahnanlage befinden sich viele Stromverbraucher, die an der digitalen Spannung angeschlossen sind, wie Lokomotiven, Weichen, Signale, Beleuchtungen, usw. All diese Komponenten müssen mit Energie versorgt werden. Ab einer gewissen Größe der Anlage reicht die Leistung des Gleisausganges der Zentrale nicht mehr aus, dann müssen Verstärker, auch "Booster" genannt, eingesetzt werden. Diese versorgen wieder neue Gleis- und Steuerungsabschnitte mit bis zu 6 A. Wenn die RailCom-Option aktiviert ist (standardmäßig aktiviert), erzeugt der Booster bei DCC-Paketen eine sogenannte RailCom-Lücke (RailCom-Cutout), welche die Verwendung von RailCom-Lokaldetektoren oder RailCom-unterstützenden Gleisbelegtmeldern ermöglicht.

Der Z21 XL BOOSTER wurde speziell auf die Z21 XL Series Produktlinie abgestimmt abgestimmt und soll nur für die großen Spurweiten 0 bis 2/G verwendet werden.

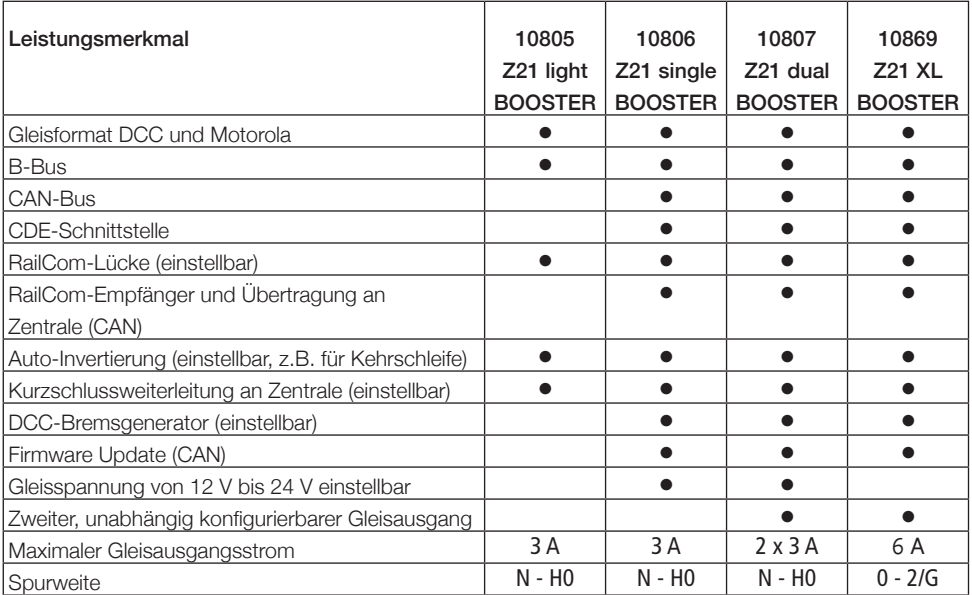

### Aufstellungsort des Boosters

Stellen Sie den Booster an einem gut einsichtigen Ort mit ausreichender Belüftung auf, um die Abwärme abführen zu können. Der Z21 XL BOOSTER sollte daher nicht in der Nähe von Wärmequellen wie Heizkörpern oder Orten mit direkter Sonneneinstrahlung platziert werden! Dieser Booster wurde ausschließlich für trockene Innenräume entwickelt, betreiben Sie den Z21 XL BOOSTER daher nicht in Umgebungen mit großen Temperatur- und Luftfeuchtigkeitsschwankungen.

### Anschließen des Boosters – Netzteil

#### ROCO Schaltnetzteil 10857:

Spannung: 20 V DC Ausgangsstrom: 6 A

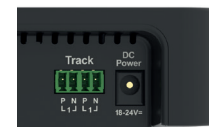

Zum Versorgen des Boosters sollten ausschließlich Schaltnetzteile mit Gleichspannungsausgang verwendet werden. Der Z21 XL BOOSTER darf auf keinen Fall mit Wechselspannung versorgt werden, wie z.B. mit einem konventionellen Trafo.

Verwenden Sie pro Booster ein eigenes Netzteil. Es ist sonst leicht möglich, dass ein unzulässiger Masseschluss entsteht, der Ihren Z21 XL BOOSTER oder andere Digitalkomponenten zerstören könnte!

Empfohlen wird das ROCO 10857 Schaltnetzteil 120 Watt.

### Anschließen des Boosters

Der Z21 XL BOOSTER kann auf eine von drei Arten angeschlossen werden:

- CAN (empfohlen)
- B-Bus
- CDE-Schnittstelle

Bleiben Sie bei weiteren Boostern immer bei derselben Anschlussart.

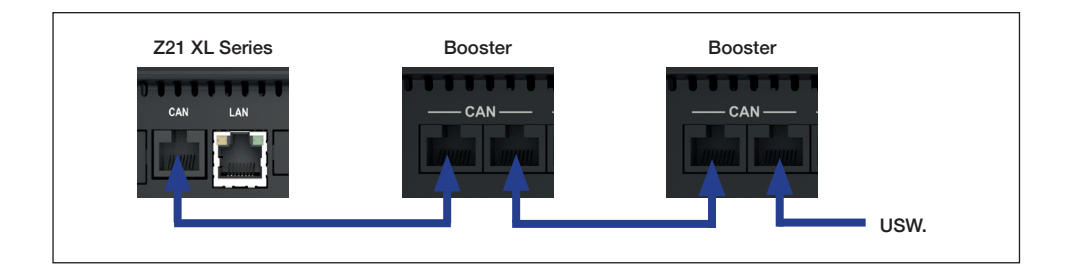

Der Z21 XL BOOSTER wird vorzugsweise mit dem beiliegenden CAN-Bus-Kabel mit der Z21 XL Series Zentrale über die CAN-Buchse verbunden. Dabei ist es unerheblich, welche der beiden CAN-Buchsen

am Booster verwendet wird. Der CAN-Bus überträgt nicht nur das zu verstärkende Gleissignal, sondern erlaubt auch die komfortable Konfiguration und Firmware Update des Z21 XL BOOSTER über das Z21-Maintenance-Tool. Über CAN werden mittels ZCAN20-Protokoll außerdem die empfangenen RailCom-Daten

(RailCom-Kanal 2) vom Booster zur Z21 übertragen. Dadurch ist zum Beispiel das Auslesen eines Fahrzeug-Decoders über die POM-Lesebefehle nicht nur am Hauptgleis der Zentrale, sondern auch im Booster-Abschnitt möglich. Die RailCom-Einstellung kann automatisch von der Zentrale übernommen werden (Auto-Settings). Siehe auch Kapitel "Konfiguration und Firmware Update über CAN und Z21-Maintenance-Tool".

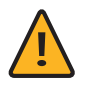

ACHTUNG: Der Z21 CAN-Bus darf gemischt linienförmig und sternförmig aufgebaut sein. Schließen Sie dabei aber die Z21 XL BOOSTER niemals hinter einen Belegtmelder 10808 an. Zwei Beispiele für eine gültige CAN-Bus-Verkabelung:

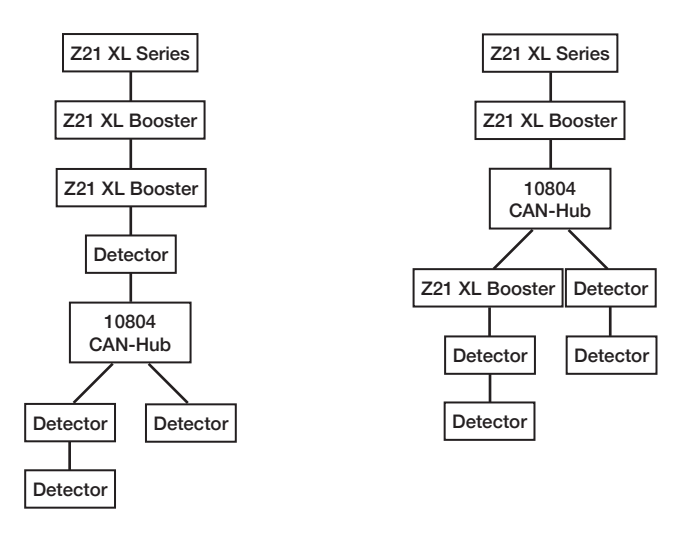

Falls an der Zentrale keine CAN-Buchse vorhanden ist, dann kann der Z21 XL BOOSTER alternativ auch mit einem vierpoligen B-Bus-Kabel (10757) mit der Z21 Series Zentrale über die "B-Bus"-Buchse verbunden werden. Bei älteren Zentralen kann der Anschluss auch als "Booster out" bezeichnet sein. Dabei ist es unerheblich, welche der beiden Buchsen am Booster verwendet wird.

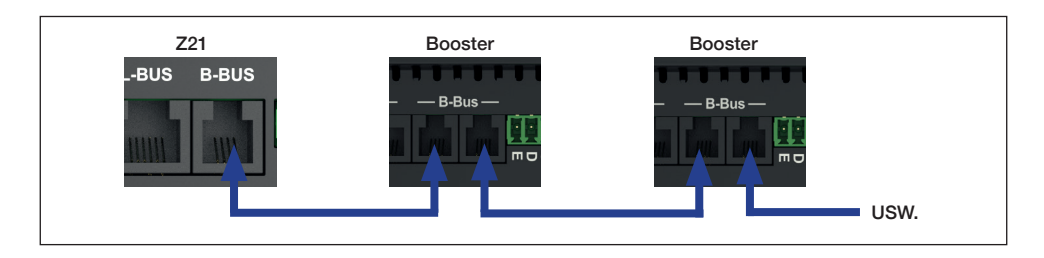

Der Z21 XL BOOSTER kann schließlich noch über die dreipolige "CDE"-Schnittstelle mit einer Fremdzentrale verbunden werden. Die CDE-Schnittstelle ist ein älterer, aber noch immer weit verbreiteter Standard und wird von vielen Zentralenherstellern angeboten. Es wird empfohlen, für die Klemmen "C" und "D", über welche das Datensignal von der Zentrale zum Booster übertragen wird, ein verdrilltes Kabel zu verwenden. Wird der Booster zusätzlich noch über die Klemme "E" mit der Zentrale verbunden, dann kann der Booster einen Kurzschluss zurück an die Zentrale melden und so die Abschaltung aller weiteren Gleisausgänge veranlassen. Für diese Kabeln kann ein normaler Kabelquerschnitt verwendet werden, weil an der CDE-Schnittstelle selbst keine hohen Leistungen übertragen werden.

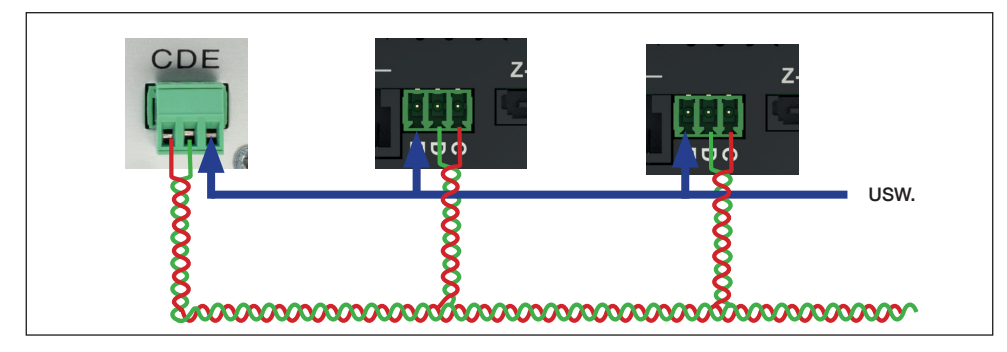

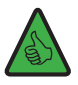

INFO: Die maximale Anzahl an Boostern, die miteinander verbunden werden können bzw. an derselben Zentrale angeschlossen werden können, hängt von den Verbindungslängen zwischen den einzelnen Geräten und der daraus resultierenden Gesamtlänge sowie von der verwendeten Zentrale ab.

CAN: An einer Z21 XL Series Zentrale können bis zu zwanzig Z21 XL BOOSTER mit bis zu 300 m Gesamtleitungslänge angeschlossen werden. Der Z21 XL BOOSTER akzeptiert das DCC- und Motorola-Protokoll.

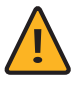

ACHTUNG: Vermeiden Sie das gleichzeitige Verwenden unterschiedlicher Anschlussarten in einem Booster-Strang. Bleiben Sie bei einer einzigen der drei möglichen Anschlussarten. Ein Beispiel für einen falschen Aufbau: CAN und B-Bus werden im folgenden Bild gemischt bzw. am Ende sogar parallel verwendet.

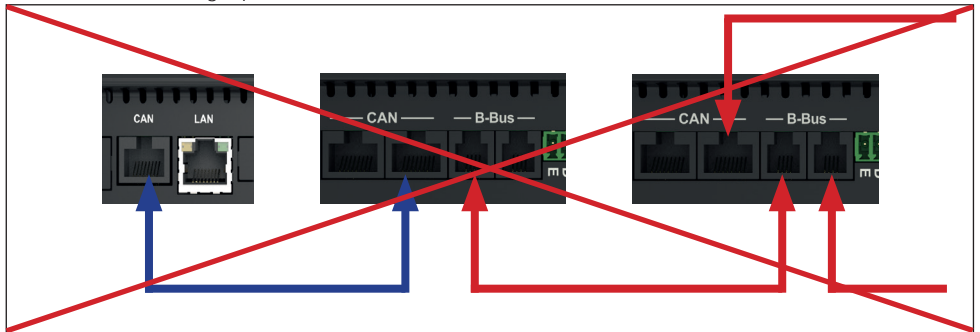

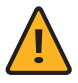

ACHTUNG: Bei einem Mischbetrieb verschiedener Booster, die kein RailCom unterstützen, muss beim Z21 XL BOOSTER das RailCom deaktiviert werden (siehe hierzu Kapitel "Anschlie-Ben des Boosters – Gleisausgang" sowie Kapitel "STOP-Taste und Konfiguration").

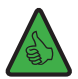

INFO: Wenn Sie keine Weiterleitung der Kurzschlussmeldung an die Zentrale wünschen, dann kann diese im Booster deaktiviert werden (siehe hierzu Kapitel "STOP-Taste und Konfiguration").

### Anschließen des Boosters – Gleisausgang

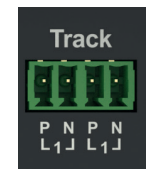

Der Z21 XL BOOSTER verfügt über zwei gleichwertige, intern verbundene Gleisanschlüsse, die insgesamt max. 6 A abgeben können.

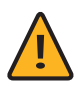

#### ACHTUNG: Technische Information für hohe Ströme

Besonders beim Gartenbahnbetrieb kann es leicht zu lockeren oder verschmutzen bzw. oxidierten Gleisverbinder kommen und das könnte auf Ihren Schienen zu höheren Übergangswiderständen führen. Falls dann ein Kurzschluss auftritt, besteht die Gefahr, dass die Z21 XL Series Zentrale oder der Z21 XL BOOSTER diesen Kurzschluss nicht schnell genug erkennen kann und so weiterhin hohe Ströme liefert. Im schlimmsten Fall könnte dies zu einem ungewollt starken Erwärmen oder sogar zu einem Brand führen.

Um diese Problematik zu umgehen, empfehlen wir Ihnen auf folgende Tipps bei der Verkabelung zu achten:

• Mehrfache Einspeisung des Gleissignals an die Gleisanlage

Je öfter das Gleis angeschlossen ist, desto niedriger sind die Übergangswiderstände. Dafür könnte man die Versorgungsleitung z. B. sternförmig oder ringförmig anordnen.

• Passender Kabelquerschnitt

Für die Spur 1 und Spur G empfehlen wir Ihnen mindestens einen Kabelquerschnitt von 1,5 mm² zu wählen.

• Ordentliche Klemmstellen

Achten Sie auf fachgerechte, saubere und ordentliche Klemmstellen.

Die Anschlussgleise werden über die beiliegende Steckklemme mit dem Booster verbunden. Verwenden Sie zur Einspeisung Kabelquerschnitte von mindestens 1,5 mm². Bei längeren Gleisabschnitten speisen Sie bitte an mehreren Punkten ein.

Wenn der Stromverbrauch 5 A dauerhaft übersteigt, ist der Abschnitt überlastet und muss aufgeteilt werden (es wird ein zusätzlicher Booster benötigt). So bleibt eine kleine Reserve um sicher Weichen oder Ähnliches schalten zu können.

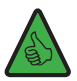

INFO: Stellen Sie sicher, dass die Anschlussgleise keine Kondensatoren enthalten (wird oftmals im Analogbetrieb benötigt).

### Anschluss am Gleis

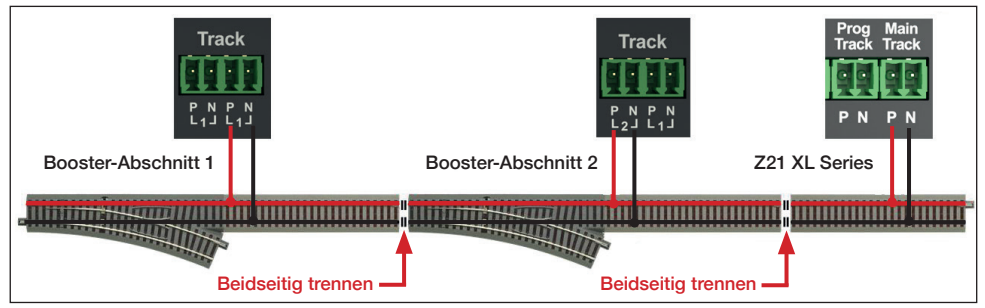

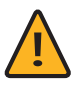

ACHTUNG: Bei der gleichzeitigen Verwendung von älteren, nicht-RailCom-fähigen Geräten muss bei gemeinsamen Trennstellen jedoch beachtet werden: Wenn in einem Abschnitt das RailCom-Cutout erzeugt wird und im benachbarten Abschnitt aber nicht, dann würde es beim Überfahren der gemeinsamen Trennstelle zu Mikro-Kurzschlüssen kommen. Deswegen muss bei derartigen Aufbauten das RailCom des Z21 XL BOOSTERS ebenfalls deaktiviert werden (siehe hierzu Kapitel "STOP-Taste und Konfiguration").

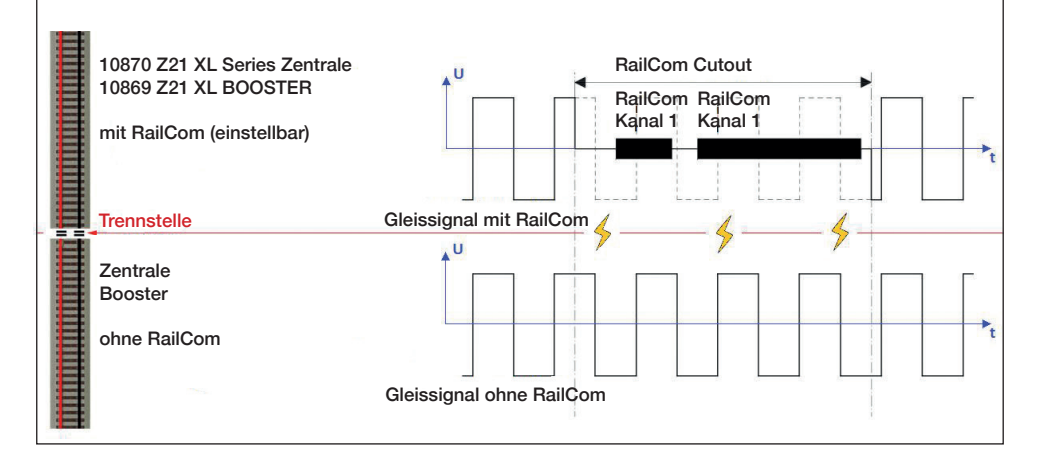

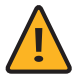

WICHTIG: Bei Verwendung von Belegtmeldern mit gemeinsamen Anschlusspol ( muss darauf geachtet werden, dass nur ein einziger Booster-Ausgang mit diesem gemeinsamen Anschlusspol verbunden werden darf. D.h. es ist nicht zulässig, gleichzeitig verschiedene Booster-Ausgänge und/oder den Ausgang der Zentrale mit demselben gemeinsamen Anschlusspol am Melder zu verbinden. Die Stromkreise der Booster müssen also auch am Belegtmelder getrennt bleiben.

### STOP-Taste und Konfiguration

#### STOP-Taste:

Wenn sich der Booster im normalen Betrieb befindet (die blaue LED leuchtet dauerhaft), kann mit einem kurzen Betätigen der STOP-Taste der Gleisausgang abgeschaltet werden (die blaue LED blinkt). Durch ein erneutes kurzes Drücken wird der Gleisausgang wieder aktiviert.

Wenn Sie die STOP-Taste gedrückt halten, dann wird der Z21 XL BOOSTER nach zwei Sekunden jeweils in den nächsten Betriebsmodus versetzt, der durch die Farbe der LED angezeigt wird.

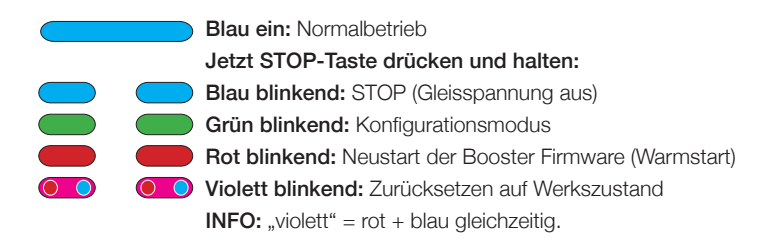

#### Konfigurieren:

Der Z21 XL BOOSTER kann auf vier verschiedene Arten konfiguriert werden:

- 1. über CAN mit dem Z21-Maintenance-Tool
- 2. über POM-Schreibbefehle im Booster-Konfigurationsmodus
- 3. über die STOP-Taste im Booster-Konfigurationsmodus
- 4. über die zLink-Schnittstelle

## Konfiguration und Firmware-Update über CAN

### und Z21-Maintenance-Tool

Wenn die Z21-Booster über CAN mit der Z21 verbunden sind, dann erscheinen sie automatisch im Z21-Maintenance-Tool (ab V1.14, bei der Gelegenheit auch gleich die Z21-Firmware aktualisieren) ggf. untereinander im Reiter "CAN" auf.

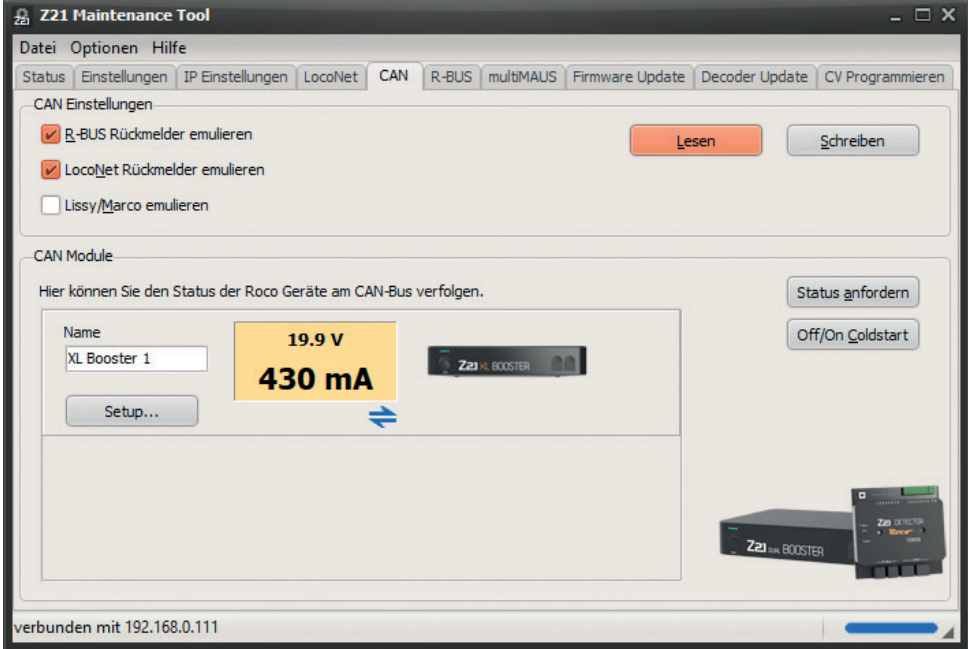

Es erscheint pro Z21-Booster-Ausgang ein Panel mit der aktuellen Spannung und dem Stromverbrauch des jeweiligen Gleisausgangs. Durch einen Klick auf das Panel können Sie den entsprechenden Booster-Ausgang vom PC aus komfortabel aktivieren oder zwecks Fehlersuche deaktivieren (Booster Management).

Die Icons unter dem Panel zeigen den Status des jeweiligen Gleisausgangs an:

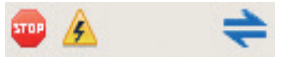

Von links nach rechts: "Gleisausgang aus", "Kurzschluss erkannt", "RailCom aktiv" (d.h. die RailCom-Lücke wird im Gleissignal erzeugt).

Über den Button "Setup…" gelangen Sie in den Konfigurationsdialog des Boosters, in welchem die Einstellungen verändert und das Firmware Update durchgeführt werden können.

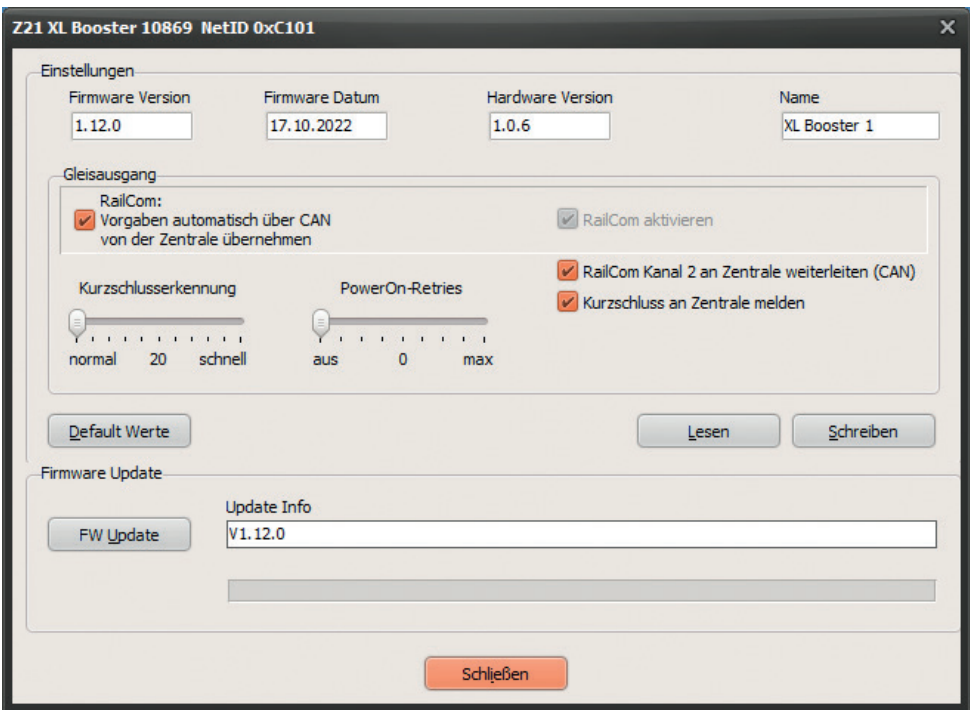

RailCom: Vorgaben automatisch über CAN von der Zentrale übernehmen ( = "Auto-Settings", standardmäßig aktiviert)

Falls der Z21 XL BOOSTER mit der Zentrale über den CAN-Bus verbunden ist, dann kann der Booster die Einstellungen für RailCom automatisch von der Zentrale übernehmen ("Auto-Settings"). Falls die Einstellungen von der Zentrale aber nicht ermittelt werden können, z.B. weil der Booster über den B-Bus oder die CDE-Schnittstelle verbunden ist, dann werden die im Booster gespeicherten Vorgaben für Rail-Com verwendet.

Sie können diese "Auto-Settings" bei Bedarf deaktivieren, indem Sie diese Option deaktivieren. Auf diese Weise können Sie eine von der Zentrale abweichende Einstellung des Boosters erzwingen (nicht empfohlen).

#### RailCom aktivieren (standardmäßig aktiviert)

Mit dieser Option kann die Erzeugung einer RailCom-Lücke aktiviert/deaktiviert werden. Diese Checkbox ist ausgegraut solange die "Auto-Settings" (siehe oben) in den Einstellungen aktiviert sind. Der Rail-Com-Vorgabewert kommt aber immer dann zu tragen, wenn entweder die Einstellungen der Zentrale nicht ermittelt werden können (B-Bus, CDE), oder die "Auto-Settings" deaktiviert sind.

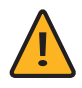

Achtung: Wenn angrenzende Booster-Abschnitte keine RailCom-Lücke erzeugen, dann muss diese Option deaktiviert werden (siehe auch Kapitel "Anschließen des Boosters – Gleisausgang")

#### RailCom-Kanal 2 an Zentrale weiterleiten (standardmäßig aktiviert)

Mit dieser Option wird die Weiterleitung der vom Booster empfangenen RailCom-Daten (RailCom-Kanal 2, d.h. Geschwindigkeit, POM-Read-Result, QoS, etc.) an die Z21 aktiviert. Der Z21 XL BOOSTER verfügt über einen RailCom-Empfänger und kann die empfangenen Daten über den CAN-Bus an die Z21 weiterleiten. Dadurch ist zum Beispiel das Auslesen eines Fahrzeug-Decoders mittels POM-Lesebefehle nicht nur am Hauptgleis der Zentrale, sondern auch im Booster-Abschnitt möglich (Z21 FW V1.30 und höher empfohlen).

#### Kurzschluss an Zentrale melden (standardmäßig aktiviert)

Wenn diese Option deaktiviert wird, erfolgt keine Weiterleitung von Kurzschlussmeldungen an die Zentrale. Der Betrieb kann in den nicht betroffenen Booster-Abschnitten bzw. am Hauptgleis der Zentrale weitergeführt werden.

Der betroffene Z21 XL BOOSTER schaltet dennoch bei Kurzschlüssen ab und versucht automatisch alle 3 Sekunden den Gleisausgang wieder zu aktivieren.

#### Kurzschlusserkennung (standardmäßig normal)

Mit dieser Option können Sie die Ansprechgeschwindigkeit der Kurzschlusserkennung am Booster-Gleisausgang erhöhen.

#### PowerOn-Retries (standardmäßig deaktiviert mit 0 Wiederholungen)

Mit dieser Option können Sie die Wiederholungen für das Einschalten des Booster-Gleisausgangs aktivieren.

Beschreibung siehe weiter unten im Kapitel "PowerOn-Retries"

Mit dem Button Default Werte können Sie die Werkseinstellungen des Z21 XL BOOSTERS in den Eingabefeldern des Dialogfensters wiederherstellen.

Mit Lesen werden die Einstellungen aus dem Z21 XL BOOSTER ausgelesen und angezeigt.

Mit Schreiben werden die Werte der Eingabefelder in den Z21 XL BOOSTER übertragen.

Mit FW Update können Sie die Firmware im Z21 XL BOOSTER aktualisieren. Im Feld Update Info werden die Zielversion bzw. Informationen zum Update-Verlauf angezeigt.

Im Interesse der Weiterentwicklung behalten wir uns das Recht vor, bei den Einstellungen Verbesserungen und Erweiterungen vorzunehmen.

### Konfiguration über POM-Schreibbefehle

Wenn sich der Z21 XL BOOSTER im Konfigurationsmodus befindet, dann kann er auch über POM-Programmierbefehle eingestellt werden. Falls der Z21 XL BOOSTER über den B-Bus oder die CDE- Schnittstelle angeschlossen ist, dann akzeptiert er nur POM-Schreibbefehle. Wenn der Z21 XL BOOSTER über den CAN-Bus angeschlossen ist, dann können die Einstellungen über POM auch gelesen werden.

Die POM-Programmierung ("Programming on Main" = Programmierung auf dem Hauptgleis) dient normalerweise dazu, Lok-Decoder im laufenden Betrieb am Hauptgleis programmieren zu können. Im Konfigurationsmodus – und nur dann – hört der Z21 XL BOOSTER ausnahmsweise auf diese POM-Programmierbefehle, falls diese an die "Lokadresse" 9806 gerichtet sind. Falls Sie zufällig eine echte Lok mit dieser Adresse besitzen, dann bitte diese vorher ggf. vom Gleis entfernen.

Versetzen Sie den Booster in den Konfigurationsmodus, indem Sie die STOP-Taste mindestens 2 Sekunden halten bis die Status-LED grün oder rot blinkt. Lassen Sie dann die Taste los, im weiteren Verlauf der POM-Programmierung kann sich die Farbe ändern.

Sie können nun die Einstellungen ändern, indem Sie mit einer WLAN-multiMAUS, multiMAUS oder einem anderen Eingabegerät Ihrer Wahl folgende CV-Variablen über POM auf die Pseudo-"Lokadresse" 9806 schreiben:

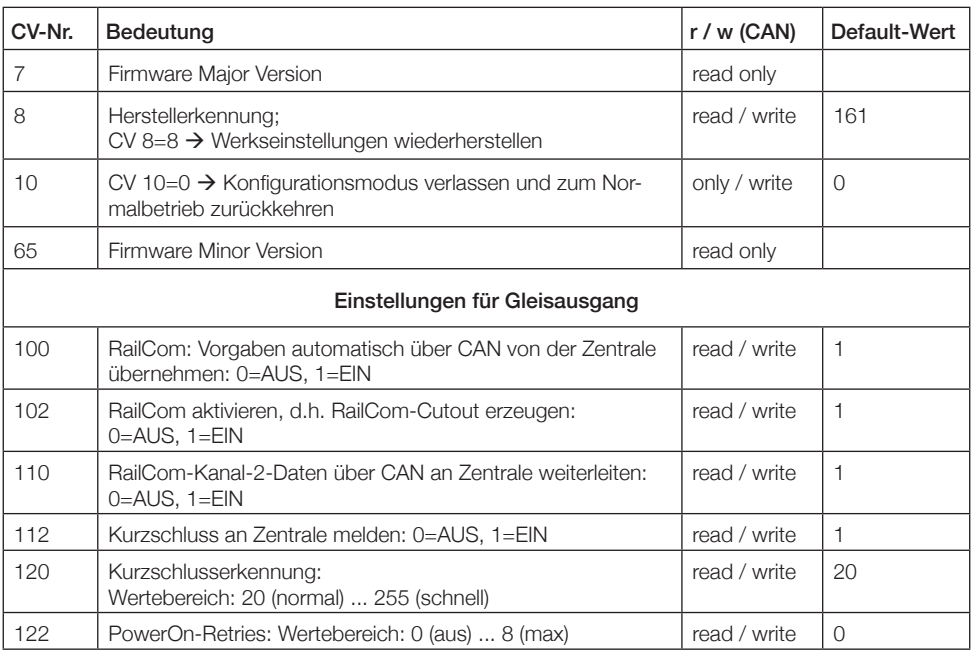

Im Konfigurationsmodus sind die Gleisausgänge des Boosters deaktiviert.

Während sich der Booster im Konfigurationsmodus befindet, werden die Änderungen sofort übernommen.

Schreiben Sie den Wert 0 in die CV 10, oder schalten Sie am Ende den Z21 XL BOOSTER aus und ein, um den Konfigurationsmodus zu verlassen und wieder in den Normalbetrieb zurückzukehren.

### Konfiguration über die STOP-Taste

Über den Taster kann der Booster ebenfalls konfiguriert werden.

Versetzen Sie den Z21 XL BOOSTER in den Konfigurationsmodus, indem sie die STOP-Taste mindestens 2 Sekunden gedrückt halten bis die Status-LED grün blinkt. Lassen Sie dann die Taste los.

Die "Status"-LED zeigt nach dem Loslassen der STOP-Taste die aktuell ausgewählte Konfigurationsoption an:

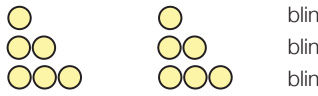

blinkt 1 x Option 1: RailCom blinkt 2 x Option 2: PowerOn-Retries grün=4, rot=aus blinkt 3 x Option 3: Kurzschlussweiterleitung an Zentrale

Im Konfigurationsmodus sind die Gleisausgänge des Boosters deaktiviert.

Mit der Farbe Grün wird der Zustand "aktiviert" und mit der Farbe Rot der Zustand "deaktiviert" signalisiert. Durch ein kurzes Drücken auf den Taster kann die ausgewählte Konfigurationsoption aktiviert bzw. deaktiviert werden.

Durch ein erneutes, längeres Drücken für mindestens 2 Sekunden wird die Einstellung übernommen und zur nächsten Konfigurationsoption gesprungen. Dies wird durch ein schnelles Blinken der LEDs signalisiert. Nach Übernahme der letzten Konfigurationsoption wird der Konfigurationsmodus verlassen und der Gleisausgang bleibt deaktiviert. Ein letzter kurzer Druck auf die STOP-Taste versetzt den Booster wieder in den Normalbetrieb.

#### Konfigurationsoption:

RailCom Mit dieser Option kann die Erzeugung der RailCom-Lücke aktiviert/deaktiviert werden.

> Diese Vorgabe kommt immer dann zu tragen, wenn entweder die Einstellung der Zentrale über B-Bus oder CDE nicht automatisch ermittelt werden kann, oder wenn die Option "Auto-Settings" (CAN) deaktiviert ist. Siehe auch Kapitel "Konfiguration und Firmware-Update über CAN und Z21-Maintenance-Tool".

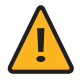

ACHTUNG: Wenn angrenzende Booster-Abschnitte keine RailCom-Lücke erzeugen, dann muss diese Option deaktiviert werden.

standardmäßig aktiviert

PowerOn-Retries Mit dieser Option können Sie die Wiederholungen für das Einschalten des Booster-Gleisausgangs aktivieren (grün=aktiviert mit 4 Wiederholungen, rot=deaktiviert=0 Wiederholungen)

Beschreibung siehe weiter unten Kapitel "PowerOn-Retries"

Sollte bereits vorher über Maintenance-Tool oder POM-Programmierung ein anderer Wert als 4 bzw. 0 Wiederholungen eingestellt worden sein, dann wird jeder Wert > 0 durch die Farbe Grün und der Wert = 0 durch die Farbe Rot angezeigt.

standardmäßig deaktiviert (0 Wiederholungen)

Kurzschlussweiterleitung Wenn diese Option deaktiviert wird, erfolgt keine Weiterleitung von Kurzschlussmeldungen an die Zentrale. Der Booster schaltet dennoch bei Kurzschlüssen ab und versucht automatisch alle 3 Sekunden den Gleisausgang wieder zu aktivieren.

standardmäßig aktiviert

### Konfiguration über die zLink-Schnittstelle

Der Z21 XL BOOSTER kann auch komfortabel mit dem 10838 Z21 pro LINK an der zLink-Schnittstelle konfiguriert werden.

Die Einstellungen erfolgen menügeführt über das Display und die Tasten des Z21 pro LINK. Unter dem

Menüpunkt "Settings" gelangen Sie zu den Einstellungen des Boosters. Dort können Sie die Einstellungen zum Gleisausgang ändern.

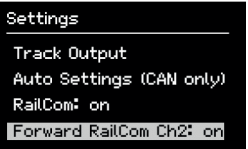

Mit den Pfeiltasten gelangen Sie jeweils zur nächsten Zeile.

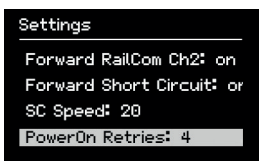

Den aktuellen Betriebsstatus und die Firmwareversion können Sie im Menüpunkt "Status" am Z21 pro LINK überprüfen.

Der Z21 pro LINK ermöglicht außerdem auch eine direkte Verbindung mit dem PC oder der Z21 App. Auf diese Weise kann dann der Booster ebenfalls konfiguriert oder ggf. die Booster-Firmware über das Z21 Maintenance Tool aktualisiert werden.

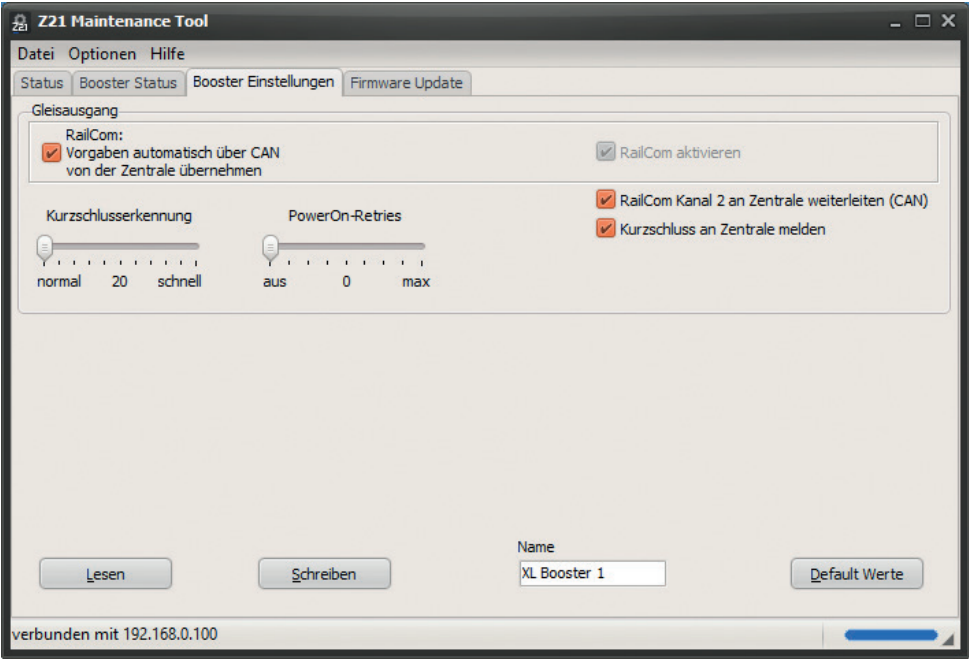

Der Konfigurations-Bildschirm ist dabei sehr ähnlich aufgebaut wie der Konfigurationsdialog über CAN. Beschreibung der einzelnen Einstellungen siehe oben Abschnitt "Konfiguration und Firmware Update über CAN und Z21-Maintenance-Tool".

Weitere Informationen finden Sie in der neuesten Z21 Maintenance Tool Bedienungsanleitung sowie in der Bedienungsanleitung des Z21 pro LINK.

### Reset auf Werkszustand

Wenn es nötig ist alle Einstellungen wieder auf Auslieferungszustand zu setzen, halten Sie die STOP-Taste so lange, bis die Status-LED violett (d.h. rot + blau gleichzeitig) blinkt. Dann wird eine Zurücksetzung auf Werkszustand ausgelöst und der Gleisausgang automatisch aktiviert.

### Status-LED

Im Betrieb:

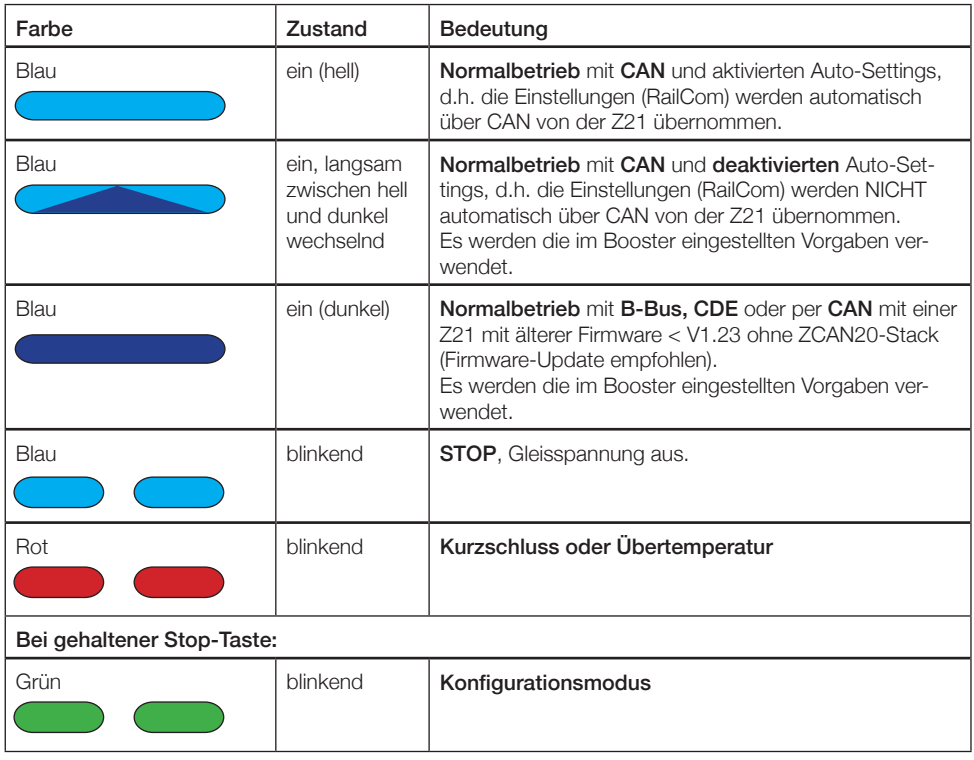

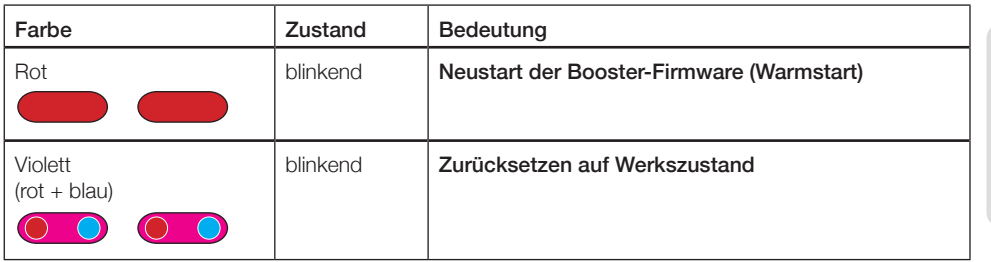

(siehe auch Kapitel "STOP-Taste und Konfiguration")

#### Im Konfigurationsmodus:

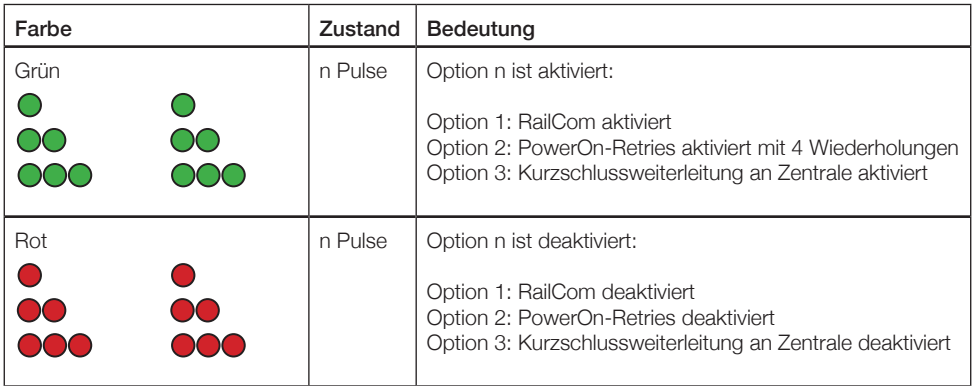

(siehe auch Kapitel "Konfiguration über die STOP-Taste")

#### Sonstiges:

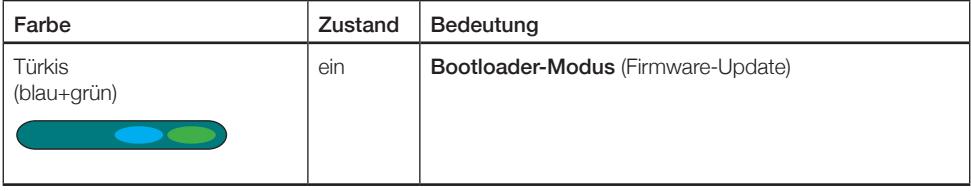

### PowerOn-Retries

Der Z21 XL Booster verfügt über ein konfigurierbares Leistungsmerkmal "PowerOn-Retries". Damit kann man die Anzahl der Versuche für das (Wieder-)Einschalten des Booster-Gleisausgangs einstellen.

Bei aktivierten PowerOn-Retries versucht der Booster im Fall von zu hohen Einschaltströmen automatisch den Gleisausgang in kurzen Zeitabständen mehrfach hintereinander einzuschalten. Nur wenn auch beim letzten Versuch noch immer ein zu hoher Einschaltstrom gemessen wird, dann wird das als Kurzschluss ausgewertet und gemeldet.

Diese wiederholten Einschaltversuche können z.B. dann hilfreich sein, wenn Ihre Personenwagen oder Anlagenbeleuchtungen noch mit Glühlampen ausgestattet sind. Beim Einschalten kann in einer kalten Metalldraht-Glühlampe der Einschaltstrom bis zum Fünfzehnfachen des Normalwerts betragen. Erst wenn die Glühwendel auf Temperatur kommt, dann sinkt der Strom auf den Nennwert. Dieses Einschaltverhalten sogenannter "Kaltleiter" kann dann jedoch unter Umständen dazu führen, dass der viel zu hohe Einschaltstrom von den Boostern und Zentralen als Kurzschluss ausgewertet wird.

Mit aktivierten PowerOn-Retries können sich die Glühlampen durch die mehrfachen Einschaltversuche jedoch so weit aufwärmen, sodass der Einschaltstrom bei jedem Versuch sinkt und schließlich der Booster-Abschnitt trotz anfänglicher Einschaltstromspitzen von über 6A dennoch erfolgreich in Betrieb genommen werden kann. Der Z21 XL BOOSTER wird also fehlertoleranter gegenüber zu hohen Einschaltstromspitzen, ohne dabei die elektronischen Bauteile unnötig zu überlasten.

Falls Sie also in Ihrem Booster-Abschnitt öfters Kurzschlussmeldungen beobachten, die nur beim Einschalten der Anlage bzw. beim Wiedereinschalten nach einem Notstopp auftreten, dann können Sie über die Konfiguration die PowerOn-Retries aktivieren und die Anzahl der Einschalt-Versuche erhöhen. Beginnen Sie mit einem niedrigen Wert. Lassen Sie dabei gleichzeitig die Konfiguration der Ansprechgeschwindigkeit der Kurzschlusserkennung auf normal eingestellt, denn sonst bekommen die Glühlampen eventuell zu wenig Zeit, um eine geeignete Temperatur zu erreichen.

Der Werkszustand der PowerOn-Retries ist 0, d.h. deaktiviert.

Der einstellbare Wertebereich geht von 0 bis maximal 8 Einschalt-Wiederholungen.

Zum Ändern der Einstellung siehe auch Kapitel "STOP-Taste und Konfiguration".

### Thank you very much for choosing a Z21 XL BOOSTER from ROCO and FLEISCHMANN!

On the following pages, we will tell you what you need to know in order to connect the Z21 XL BOOS-TER to your system and put it into operation. You will find many practical tips in this manual. Please read these instructions and warnings carefully before using the unit. Although the Z21 XL BOOSTER is designed to be very robust, incorrect connection or operation may result in permanent damage to the unit.

### Important Notes:

- If you combine the Z21 XL BOOSTER with products from third party manufacturers, there is no warranty in the event of damage or malfunction.
- The Z21 XL BOOSTER must never be supplied with AC voltage.
- Use a separate power supply unit for each Z21 XL BOOSTER, otherwise a short circuit to ground can easily occur and destroy your Z21 XL BOOSTER or other digital components!
- Do not use the Z21 XL BOOSTER if the mains plug, the mains cable or the unit itself is defective or damaged.
- Only carry out connection work when the operating voltage is switched off.
- Opening the housing of the Z21 XL BOOSTER voids all warranty claims.
- Work carefully and ensure that no short circuits occur when connecting to the track system. Incorrect connection can destroy the digital components. If necessary, ask your specialist dealer for advice.
- During operation, the Z21 XL BOOSTER may heat up. Ensure sufficient distance to neighboring parts to guarantee adequate ventilation and cooling of the unit.
- Never leave your model railway layout in operation unattended! If a short circuit occurs unnoticed, there is a risk of fire due to heating!

ENGLISH

### Table of contents

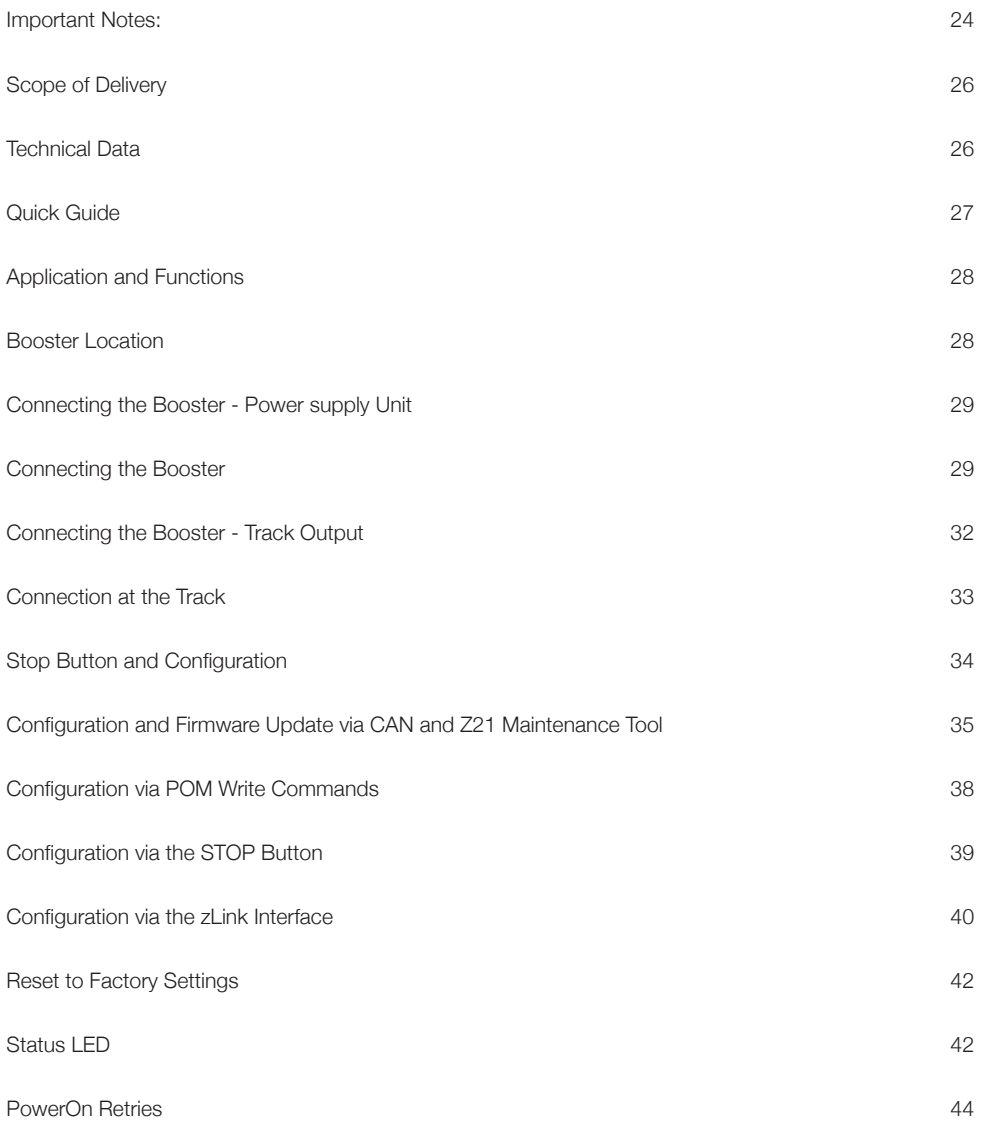

### Scope of Delivery

- Z21 XL BOOSTER
- CAN Cable
- Plug-in terminal for the CDE interface
- Plug-in terminal for Track connection

### Technical Data

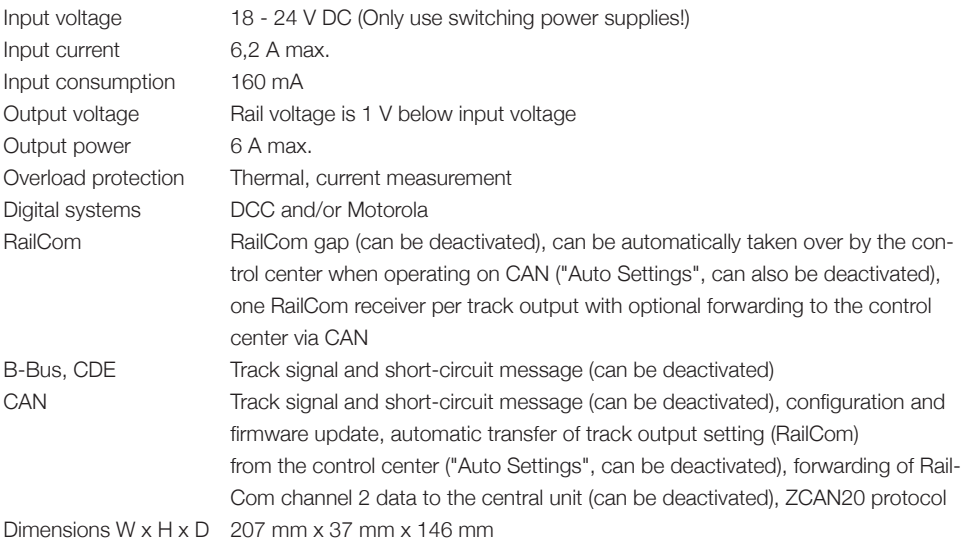

RailCom is a registered trademark of Lenz Elektronic GmbH.

 $\_$ 

Motorola is a registered trademark of Motorola Inc., Tempe-Phoenix, USA.

ENGLISH

### Quick Guide

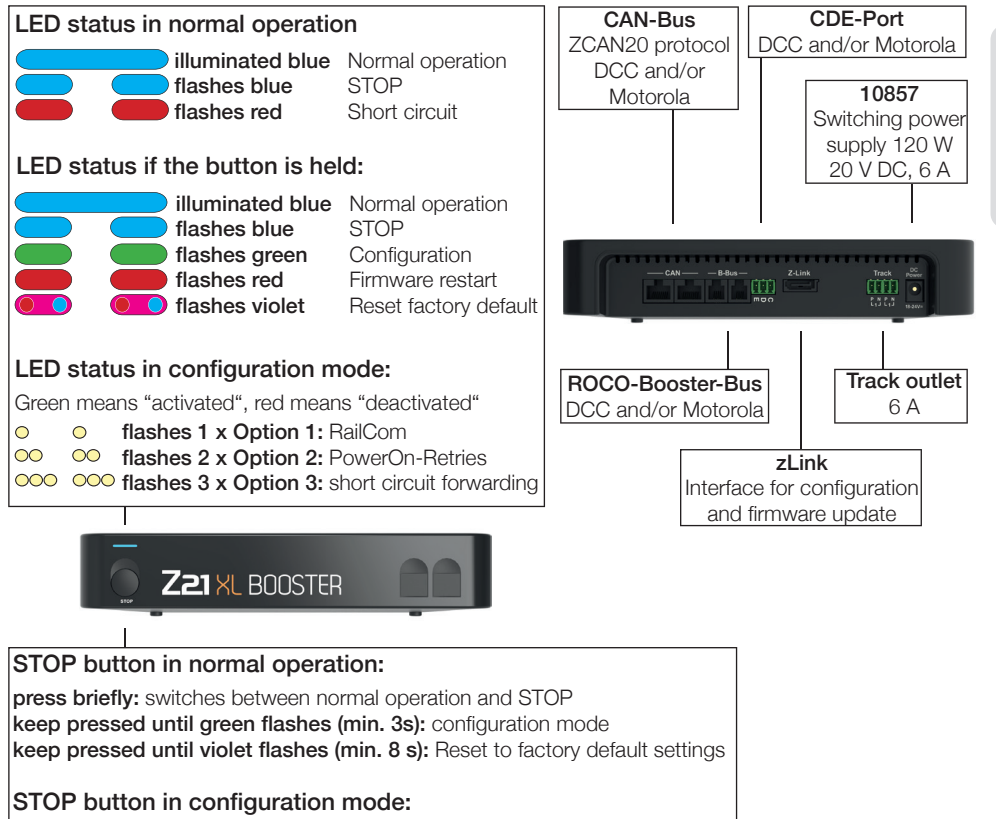

press briefly: activate/deactivate option keep pressed (min. 2s): next option

### Application and Functions

On a model railway layout, there are many power consumers that are connected to the digital voltage such as locomotives, turnouts, signals, lighting, etc. All these components must be supplied with energy. From a certain size of the layout, the power of the track output of the control unit is no longer sufficient, then amplifiers, also called "boosters", must be used. These again supply new track and control sections with up to 6 A. If the RailCom option is activated (activated by default), the booster creates a so-called RailCom gap (RailCom cutout), which allows the use of RailCom locomotive detectors or RailCom-supporting track occupancy detectors.

The Z21 XL BOOSTER was specially tuned to the Z21 XL Series product line and should only be used for the large gauges 0 to 2/G.

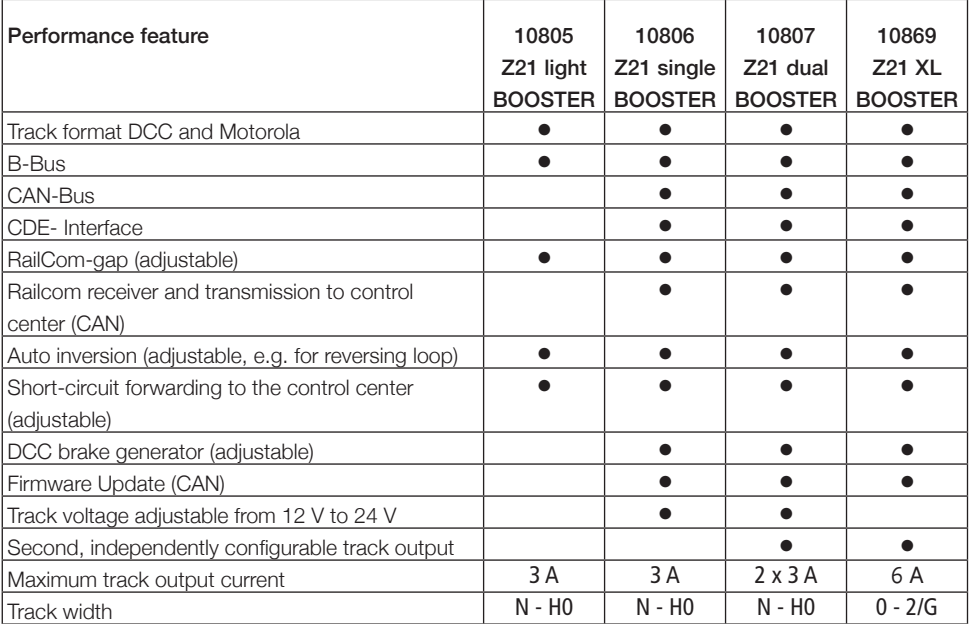

### Booster Location

Place the booster in a visible location with sufficient ventilation to dissipate the waste heat. The Z21 XL BOOSTER should therefore not be placed near sources of heat such as radiators or places with direct sunlight! This booster was developed exclusively for dry indoor areas. Therefore, do not operate the Z21 XL BOOSTER in environments with large fluctuation in temperature and humidity.

### Connecting the Booster - Power supply Unit

#### ROCO switching power supply 10857:

Volatge: 20 V DC Output current: 6 A

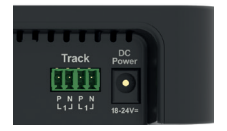

ENGLISH

Only switch-mode power supplies with a DC output should be used to supply the booster. Under no circumstances may the Z21 XL BOOSTER be supplied with alternating voltage, as e.g. with a conventional transformer.

Use a separate power supply per booster. Otherwise, it is easily possible that an inadmissible earth short circuit occurs, which could destroy your Z21 XL BOOSTER or other digital components!

The ROCO 1085 switching power supply 120 watt is recommended.

### Connecting the Booster

The Z21 XL BOOSTER can be connected in one of three ways:

- CAN (recommended)
- B-Bus
- CDE-Interface

Always stick at the same connection type for further boosters.

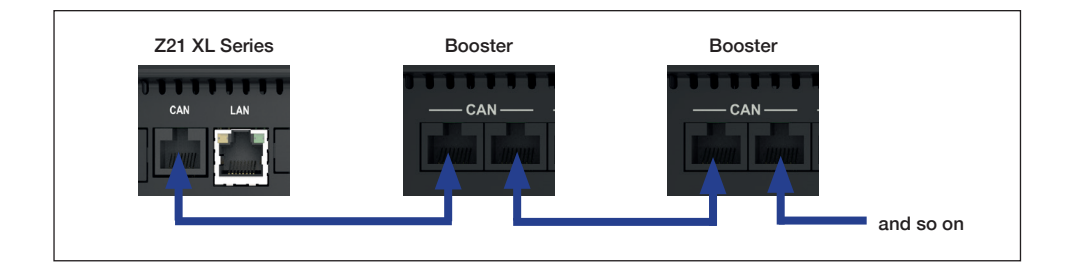

The Z21 XL BOOSTER is preferably connected to the Z21 XL Series control panel via the CAN cable supplied. It is irrelevant which of the two CAN sockets is used at the booster. The CAN bus not only

transmits the track signal to be amplified, but also allows convenient configuration and firmware update of the Z21 XL BOOSTER via the Z21 Maintenance Tool. The received RailCom data (RailCom channel 2) are also transmitted from the Booster to the Z21 via CAN using the ZCAN20 protocol. This makes it possible, for example, to read out a vehicle decoder via the POM read commands not only on the main track of the control station, but also in the booster section. The RailCom setting can be taken over automatically from the control center (Auto Settings). See also chapter "Configuration and Firmware Update via CAN and Z21 Maintenance Tool".

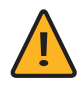

Attention: The Z21 CAN bus may have a mixed linear and star configuration. However, never connect the Z21 XL BOOSTER behind an occupancy detector 10808. Two examples of valid CAN bus wiring:

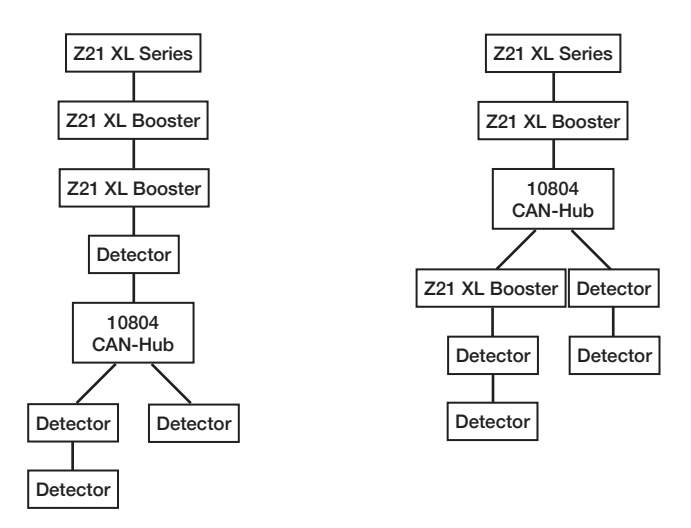

If there is no CAN socket on the control panel, the Z21 XL BOOSTER can alternatively be connected to the Z21 Series control panel via a four-pole B-Bus cable socket using a four-pole B-Bus cable (10757) to the Z21 Series control unit via the "B-Bus socket. With older control units, the connection may also be designated as "booster out". In this case it is irrelevant which of the two sockets is used on the booster.

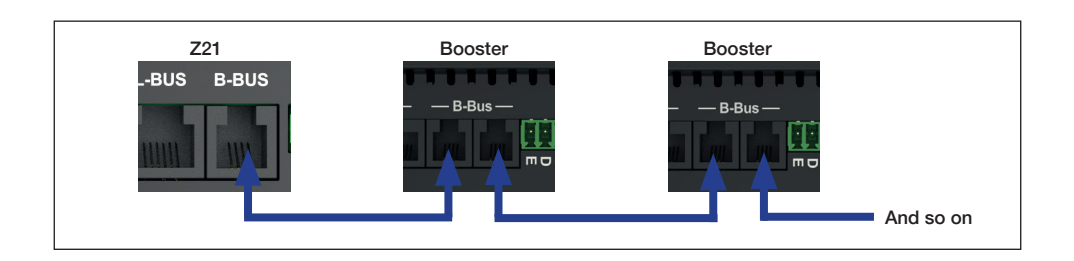

Finally, the Z21 XL BOOSTER can be connected to a third-party control center via the three-pole "CDE" interface. The CDE interface is an older, but still widely used standard and is offered by many control center manufacturers. It is recommended to use a twisted cable for terminals "C" and "D", via which the data signal is transmitted from the central unit to the booster. If the booster is also connected to the central unit via terminal "E", the booster can report a short circuit back to the central unit and thus cause all other track outputs to be switched off. For these cables, a normal cable cross-section can be used, because no high power is transmitted at the CDE interface itself.

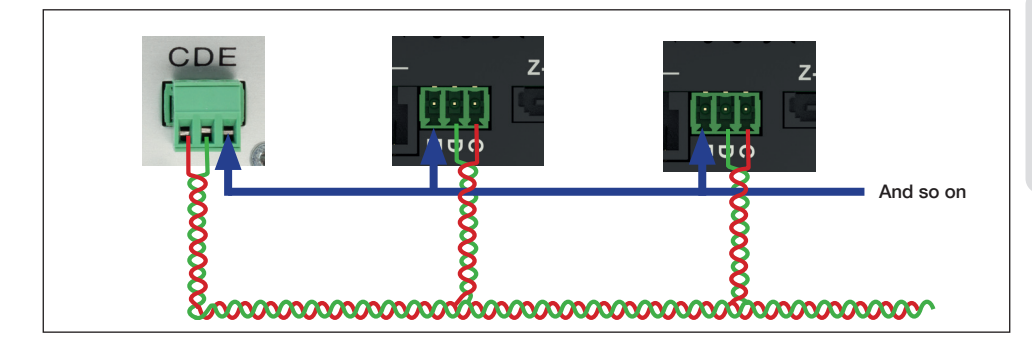

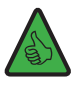

INFO: The maximum number of boosters that can be connected to each other or to the same central unit depends on the connection lengths between the boosters, the individual units, and the resulting total length, as well as the central unit used.

CAN: Up to twenty Z21 XL BOOSTERS with up to 300 m total cable length can be connected to one Z21 XL Series control panel. The Z21 XL BOOSTER accepts the DCC and Motorola protocols.

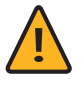

Attention: Avoid using different types of connection in one booster string at the same time. Stick to one of the three possible connection types. An example for a wrong set-up: CAN- and B-Bus are mixed or even used in parallel in the

following picture at the end.

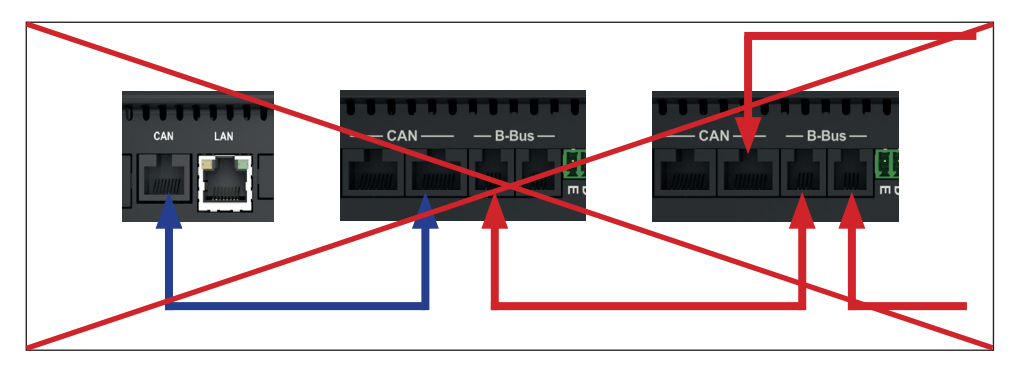

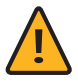

Attention: In case of mixed operation of different boosters that do not support RailCom, RailCom must be deactivated on the Z21 XL BOOSTER (see chapter "Connecting the Booster - Track Output" and chapter "Stop Button and Configuration").

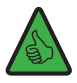

**INFO:** If you do not want the short-circuit message to be forwarded to the central unit, it can be deactivated in the this can be deactivated in the booster (see chapter "STOP Button and Configuration").

### Connecting the Booster - Track Output

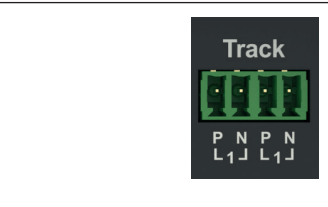

The Z21 XL BOOSTER has two equivalent, internally connected track connections that can deliver a total of a maximum of 6 A.

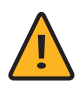

#### ATTENTION: Technical information for high currents

Especially in garden railroad operation, loose, dirty, or oxidized track connectors can easily occur and this could lead to higher contact resistances on your rails. If a short circuit then occurs, there is a risk that the Z21 XL Series control panel or the Z21 XL BOOSTER Series cannot detect this short circuit quickly enough and thus continues to supply high currents. In the worst-case scenario, this could lead to unintentional heating or even to a fire.

In order to avoid this problem, we recommend that you pay attention to the following tips when wiring:

• Multiple feed of the track signal to the track system

The more often the track is connected, the lower the contact resistances. For this the supply line could be arranged in a star or ring shape, for example.

- Suitable cable cross section For track 1 and track G we recommend to choose a cable with a cross section of at least 1.5 mm².
- Ordinary clamping points

Make sure the clamping points are professional, clean and tidy.

The connecting tracks are connected to the booster via the enclosed plug-in terminal. Use cable cross sections of at least 1.5 mm² for the feed. In case of longer track sections, please feed in at several points.

If the current consumption exceeds 5 A permanently, the section is overloaded and must be divided (an additional booster is needed). This leaves a small reserve to be able to safely switch turnouts or the like.

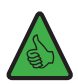

INFO: Make sure that the feeder tracks do not contain capacitors (often needed for analogue operation).

### Connection at the Track

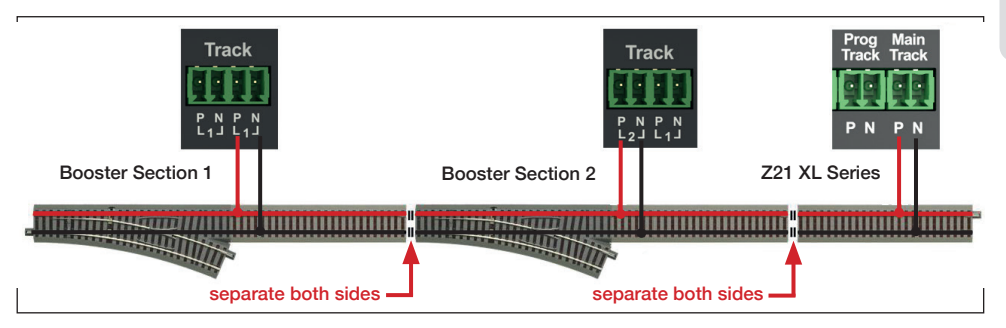

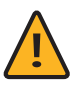

Attention: When using older, non-RailCom-capable units at the same time, in the case of common disconnect points it must be observed: if the RailCom cutout is generated in one section but not in the neighboring section, micro short-circuits would occur when crossing the common disconnection point. Therefore, the RailCom of the Z21 XL BOOSTER must be deactivated for such setups (see chapter "STOP Button and Configuration").

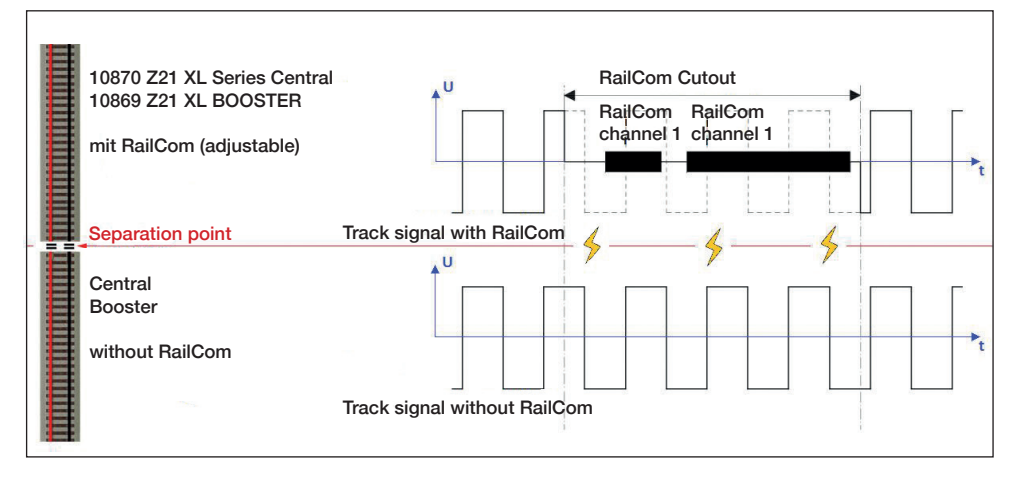

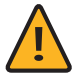

Important: When using occupancy detectors with a common connection pole, care must be taken that only one booster output is connected to this common connection pole. This means that it is not permissible to simultaneously connect different booster outputs and/or the control station output to the same common terminal on the detector at the same time. The circuits of the boosters must therefore also be kept separate on the detector.

### Stop Button and Configuration

#### STOP Button:

When the booster is in normal operation (the blue LED is lit permanently), the track output can be switched off by briefly pressing the STOP button (the blue LED is flashing). If it is briefly pressed again, the track output is reactivated. If you keep the STOP button pressed, the Z21 XL BOOSTER will go into the next operating mode after two seconds, which is indicated by the color of the LED.

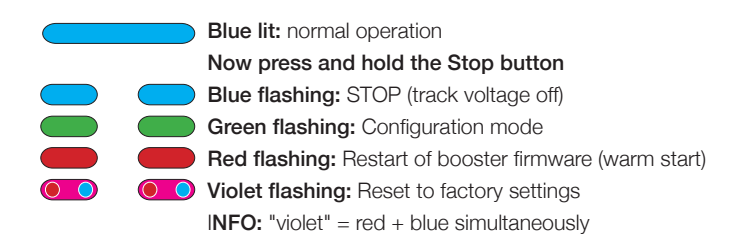

#### Configuration:

The Z21 XL BOOSTER can be configured in four different ways:

- 1. via CAN with the Z21 Maintenance Tool
- 2. via POM write commands in the booster configuration mode
- 3. via the STOP button in the booster configuration mode
- 4 via the zLink interface

# Configuration and Firmware Update via CAN

# and Z21 Maintenance Tool

If the Z21 boosters are connected to the Z21 via CAN, then they automatically appear in the Z21 Maintenance Tool (from V1.14, take the opportunity to also update the Z21 firmware) one below the other in the "CAN" tab..

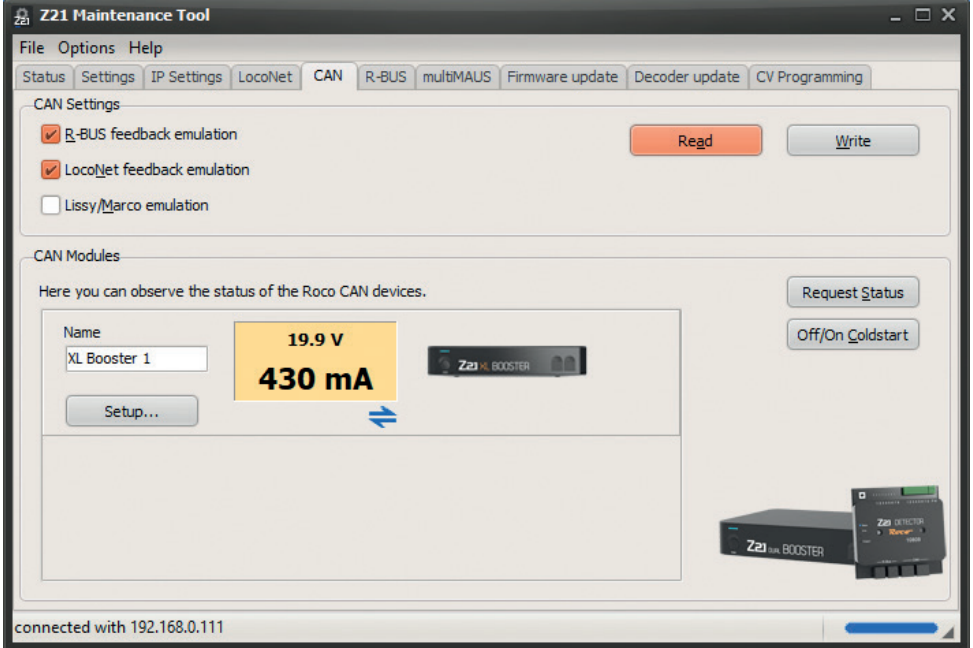

A panel appears for each Z21 Booster output with the current voltage and current consumption of the respective track output. By clicking on the field, you can conveniently activate or deactivate the corresponding booster output from the PC for the aim of troubleshooting (booster management).

The icons below the panel show the status of the respective track output:

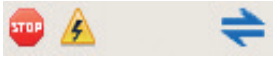

From left to right: "track output off", "short circuit detected", "RailCom active" (i.e., the RailCom cutout is created in the track signal).

The "Setup..." button takes you to the configuration dialog of the booster, in which the settings can be changed, and the firmware update can be carried out.

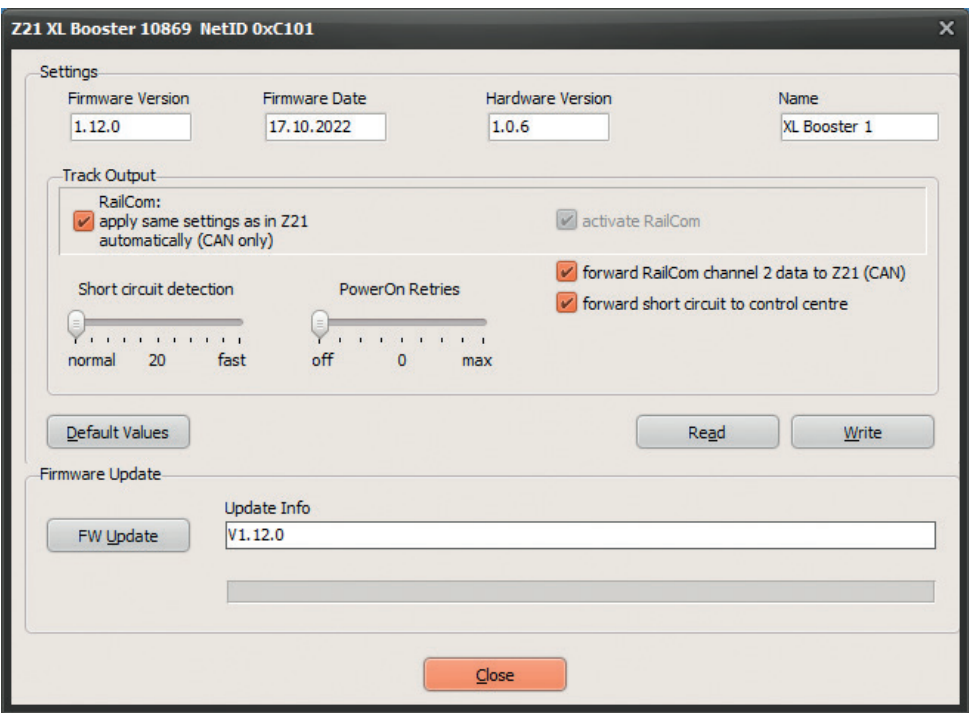

RailCom: Automatically accept settings from the central unit via CAN (= "Auto Settings", activated by default).

If the Z21 XL BOOSTER is connected to the central unit via the CAN Bus, then the booster can automatically take over the settings for RailCom from the central unit ("Auto Settings"). If, however, the settings cannot be determined by the control center, e.g., because the booster is connected via the B-Bus or the CDE interface, then the defaults stored in the booster for RailCom are used.

You can deactivate these "Auto Settings" if necessary, by deactivating this option. In this way, you can force the booster to be set differently from the central unit (not recommended).

#### Activate RailCom (activated by default)

With this option, the creation of a RailCom cutout can be activated/deactivated. This checkbox is grayed out as long as the "Auto Settings" (see above) are activated in the settings. The RailCom default value is always used if either the settings of the central unit cannot be determined (B-Bus, CDE interface) or the "Auto Settings" are deactivated.

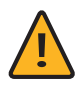

ATTENTION: If adjacent booster sections do not create a RailCom cutout, then this option must be deactivated. Deactivate this option (See also chapter "Connecting the Booster - Track Output")

#### Forward RailCom channel 2 to central unit (activated by default)

This option activates the forwarding of RailCom data received from the booster (RailCom channel 2, i.e., speed, POM read result, QoS, etc.) to the Z21. The Z21 XL BOOSTER has a RailCom receiver and can forward the received data via the CAN bus to the Z21. This makes it possible, for example, to read a vehicle decoder by means of POM read commands not only on the main track of the central unit, but also in the booster section (Z21 FW V1.30 and higher recommended).

#### Report short circuit to the central unit (activated by default)

If this option is deactivated, short-circuit messages are not forwarded to the control panel. Operation can continue in the unaffected booster sections or on the main track of the central unit.

The affected Z21 XL BOOSTER nevertheless switches off in the event of short circuits and automatically tries to reactivate the track output every 3 seconds.

#### Short circuit detection (normal by default)

With this option you can increase the response speed of the short-circuit detection at the booster track output.

#### **PowerOn Retries** (disabled by default with 0 repetitions)

With this option you can activate the repetitions for switching on the booster track output. For a description, see below in chapter "PowerOn Retries".

With the Default values button, you can restore the factory settings of the Z21 XL BOOSTER in the input fields of the dialog window.

With Read the settings of the Z21 XL BOOSTER are read and displayed.

With Write the values of the input fields are transferred to the Z21 XL BOOSTER.

With FW Update you can update the firmware in the Z21 XL BOOSTER. The Update Info field displays the target version or information about the update history, respectively.

In the interest of further development, we reserve the right to make improvements and extensions to the settings.

### Configuration via POM Write Commands

If the Z21 XL BOOSTER is in configuration mode, it can also be set via POM programming commands. If the Z21 XL BOOSTER is connected via the B-Bus or the CDE interface, then it only accepts POM write commands. If the Z21 XL BOOSTER is connected via the CAN Bus, then the settings can also be read via POM.

POM programming ("Programming on Main") is normally used for programming locomotive decoders on the main track during operation. In configuration mode - and only then - the Z21 XL BOOSTER exceptionally listens to these POM programming commands, if they are directed to the "locomotive address" 9806. If you happen to have a real locomotive with this address, please remove it from the track beforehand.

Put the booster into configuration mode by pressing and holding the STOP button for at least 2 seconds until the status LED flashes green or red. Then release the button, in the further course of POM programming, the color may change.

You can now change the settings by using a WLAN-multiMAUS, multiMAUS, or any other input device of your choice to write the following CV variables via POM to the pseudo "locomotive address" 9806:

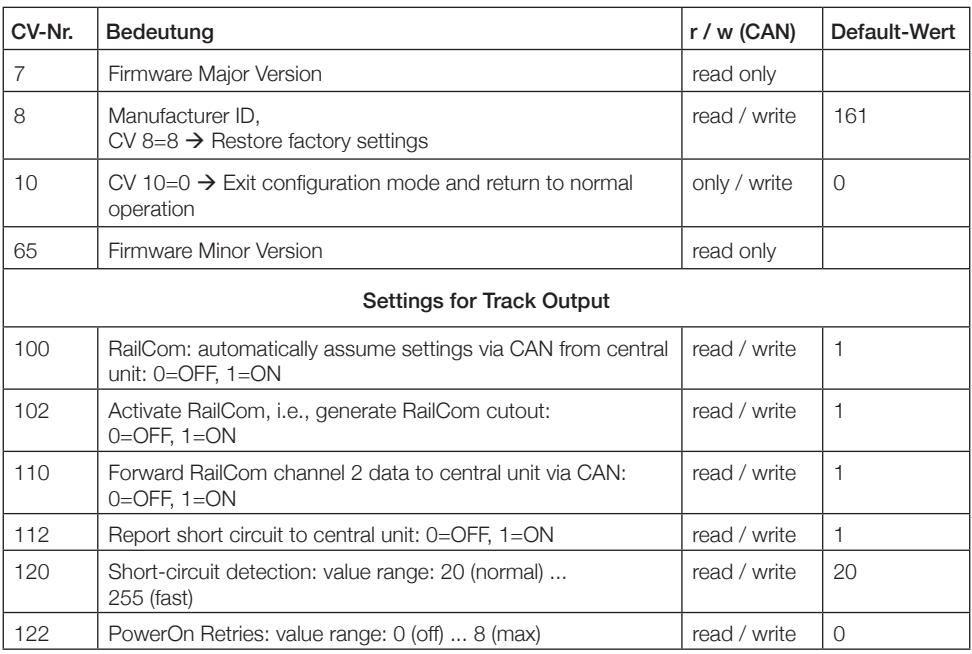

In configuration mode, the track outputs of the booster are deactivated.

While the booster is in configuration mode, the changes are applied immediately.

Write the value 0 into CV 10 or switch the Z21 XL BOOSTER off and on at the end to exit the configuration mode and return to normal operation.

### Configuration via the STOP Button

The booster can also be configured via the button.

Put the Z21 XL BOOSTER into configuration mode by pressing and holding the STOP button for at least 2 seconds until the status LED flashes green. Then release the button.

After releasing the STOP button, the "Status" LED indicates the currently selected configuration option:

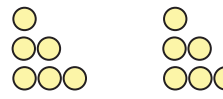

flashes 1 x: Option 1: RailCom flashes 2 x: Option 2: power-on retries: green=4, red=off flashes 3 x: Option 3: short-circuit forwarding to central unit

In configuration mode, the track outputs of the booster are deactivated.

The green color signals the state "activated" and the red color signals the state "deactivated". By briefly pressing the button, the selected configuration option can be activated or deactivated.

By again pressing and holding the button for at least 2 seconds, the setting will be accepted followed by moving to the next configuration option. This is signaled by a rapid flashing of the LEDs. After accepting the last configuration option, the configuration mode is exited, and the track output remains deactivated. A final short press on the STOP button returns the booster to normal operation.

#### Configuration Option:

RailCom With this option, the generation of the RailCom cutout can be activated/deactivated.

> This specification always comes into play when either the setting of the central unit via B-Bus or CDE cannot be determined automatically or if the option "Auto Settings" (CAN) is deactivated. See also Chapter "Configuration and Firmware Update via CAN and Z21 Maintenance Tool".

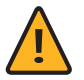

ATTENTION: If adjacent booster sections do not generate a RailCom cutout, this option must be deactivated.

Activated by default.

**PowerOn-Retries** With this option you can activate the repetitions for switching on the booster track output (green=activated with 4 repetitions, red=deactivated=0 repetitions).

For a description see below chapter "PowerOn Retries".

If a value other than 4 or 0 repetitions has already been set via Maintenance Tool or POM programming, then any value > 0 will be indicated by green and the value  $= 0$  by the color red.

Deactivated by default (0 repetitions).

Short-Circuit Forwarding If this option is deactivated, short-circuit messages are not forwarded to the central unit. The booster nevertheless switches off in the event of short circuits and automatically tries to reactivate the track output every 3 seconds.

Activated by default.

### Configuration via the zLink Interface

The Z21 XL BOOSTER can also be configured conveniently with the 10838 Z21 pro LINK at the zLink interface.

The settings are menu-driven via the display and the keys of the Z21 pro LINK. Under the menu item "Settings" you can access the settings of the booster. There you can change the settings for the track output.

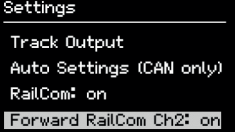

With the arrow keys you can move to the next line.

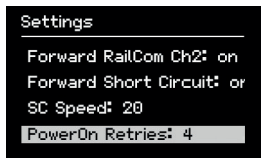

You can check the current operating status and firmware version in the menu item "Status" on the Z21 pro LINK.

The Z21 pro LINK also enables a direct connection with the PC or the Z21 App. In this way, the booster can also be configured or, if necessary, the booster firmware can be updated using the Z21 Maintenance Tool.

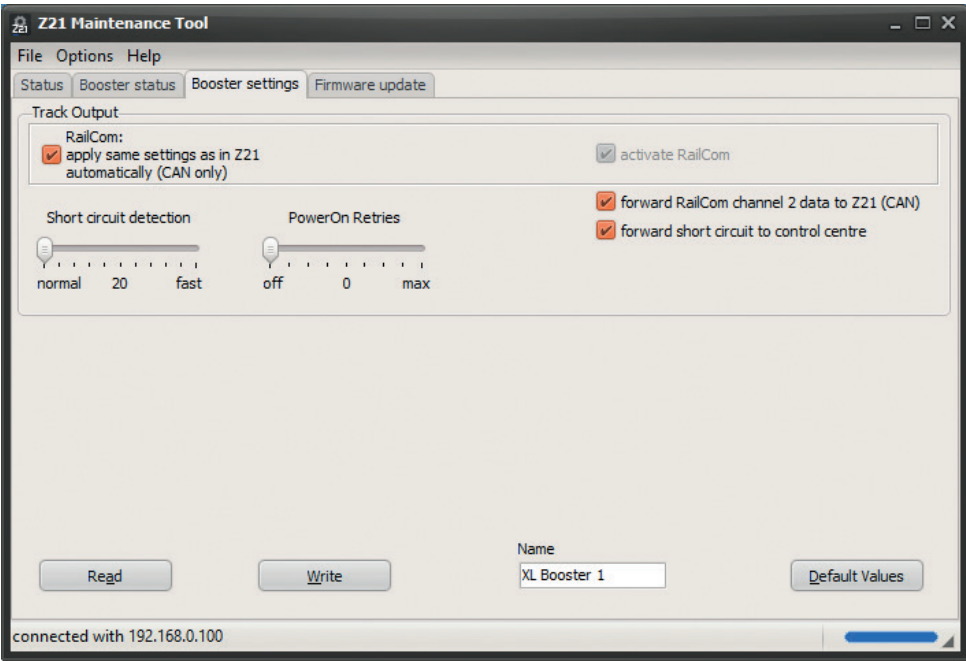

The configuration screen is structured very similarly to the configuration dialog via CAN. For a description of the individual settings see above chapter "Configuration and Firmware Update via CAN and Z21 Maintenance Tool".

For more information, please refer to the latest Z21 Maintenance Tool operating instructions and the operating instructions of the Z21 pro LINK.

### Reset to Factory Settings

If it is necessary to reset all settings to factory state, hold down the STOP button until the status LED flashes violet (i.e., red + blue simultaneously). Then a reset to factory state is triggered and the track output is automatically activated.

### Status LED

In Operation:

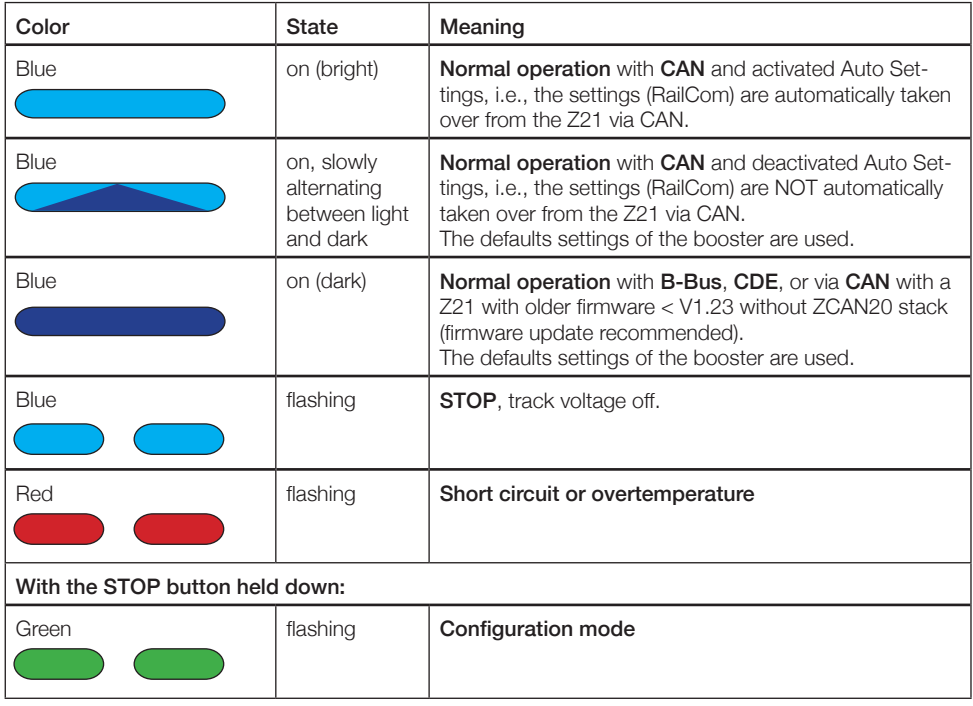

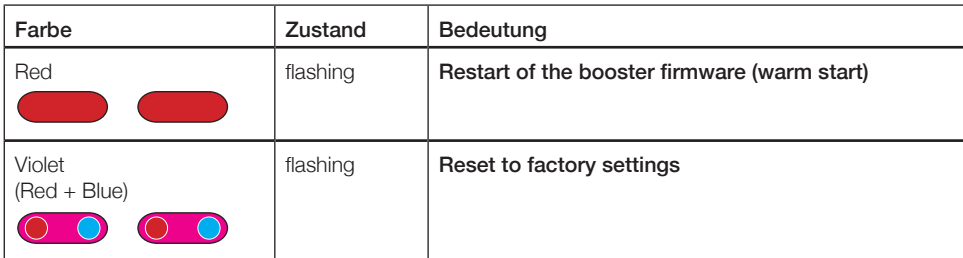

(See also chapter "STOP Button and Configuration")

#### In Configuration Mode:

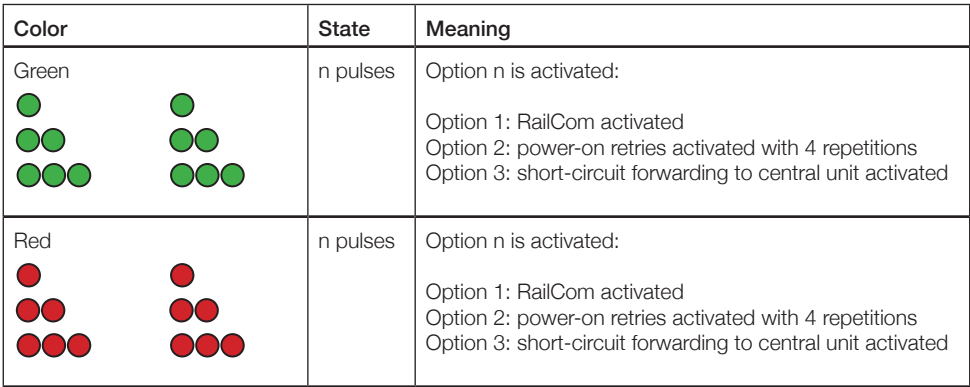

(See also chapter "Configuration via the STOP button")

#### Other:

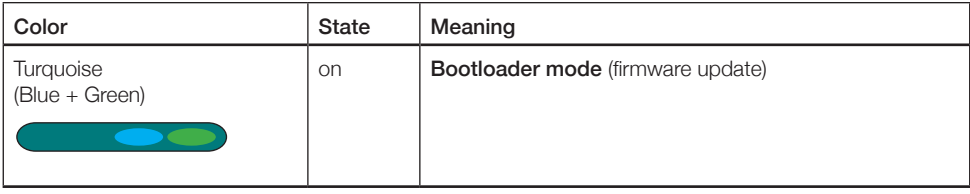

### PowerOn Retries

The Z21 XL Booster has a configurable "PowerOn Retries" feature. With this, you can set the number of attempts for (re)switching on the booster track output.

When PowerOn Retries are activated, the booster automatically tries to switch on the track output several times in succession in the event of excessive inrush currents. Only if the inrush current is still measured during the last test, then this is evaluated and reported as a short circuit.

These repeated switch-on attempts can be helpful, for example, if your passenger coaches or system lightings are still equipped with **incandescent lamps**. When switched on, the inrush current in a cold **metal wire incandescent lamp**, the inrush current can be up to fifteen times the normal value. Only when the filament comes up to temperature, then the current drops to the nominal value. This switch-on behavior of so-called "PTC thermistors" can possibly lead to the much too high inrush current being interpreted as a short circuit by the boosters and control units.

With activated PowerOn repetitions, however, the lamps can heat up through the multiple switch-on attempts to such an extent that the switch-on current decreases with each attempt and finally the booster part can still be successfully put into operation despite initial inrush currents of over 6 A. The Z21 XL BOOSTER thus becomes more fault-tolerant towards excessive inrush current peaks, without unnecessarily overloading the electronic components.

If you frequently observe short-circuit messages in your booster section that only occur when the system is switched on or when it is switched on again after an emergency stop, you can activate the PowerOn repetitions via the configuration and increase the number of switch-on attempts. Start with a low value. At the same time, leave the configuration of the response speed of the short-circuit detection to normal, otherwise the incandescent lamps may not have enough time to reach a suitable temperature.

The **factory state** of the PowerOn retries is 0, i.e., **deactivated**.

The adjustable value range goes from 0 to maximal 8 switch-on repetitions.

To change the setting, see also chapter "STOP Button and Configuration".

### Nous vous remercions d'avoir choisi le Z21 XL BOOSTER de ROCO et FLEISCHMANN !

Nous vous expliquons dans les pages qui suivent ce que vous devez savoir pour raccorder le Z21 XL BOOSTER à votre installation et le mettre en service. Vous trouverez aussi dans ce manuel de nombreux conseils et astuces. Veuillez lire attentivement ce manuel et tenez compte des avertissements avant de mettre en service votre appareil. Même si le Z21 XL BOOSTER est très robuste, un raccordement incorrect ou une erreur de manipulation peuvent l'endommager de façon permanente.

### Remarques importantes

- Combiner le Z21 XL BOOSTER avec des produits d'autres fabricants entraîne l'annulation de la garantie en cas de dommage ou de dysfonctionnement.
- Le Z21 XL BOOSTER ne doit jamais être alimenté avec du courant alternatif.
- Utilisez un bloc d'alimentation différent pour chaque Z21 XL BOOSTER, sinon un court-circuit à la masse inadmissible pourrait être facilement généré et détruire votre Z21 XL BOOSTER ou d'autres composants numériques !
- N'utilisez pas le Z21 XL BOOSTER si l'appareil, sa prise ou son câble d'alimentation réseau est endommagé ou défectueux.
- Veillez à ne raccorder l'appareil que lorsque la tension de service est désactivée.
- Ouvrir le boîtier du Z21 XL BOOSTER entraîne l'annulation de la garantie.
- Soyez prudent et veillez à ne pas provoquer de courts-circuits lors du raccordement au système de voies. Un raccordement incorrect peut détruire les composants électroniques. Demandez le cas échéant des conseils à votre magasin spécialisé.
- Le Z21 XL BOOSTER peut s'échauffer pendant son fonctionnement. Veillez à ce que l'appareil dispose de suffisamment d'espace par rapport aux composants voisins pour assurer son aération et son refroidissement.
- Ne laissez jamais votre installation de réseau ferroviaire miniature fonctionner sans surveillance. L'échauffement induit par un court-circuit non décelé représente un risque d'incendie.

### Table des matières

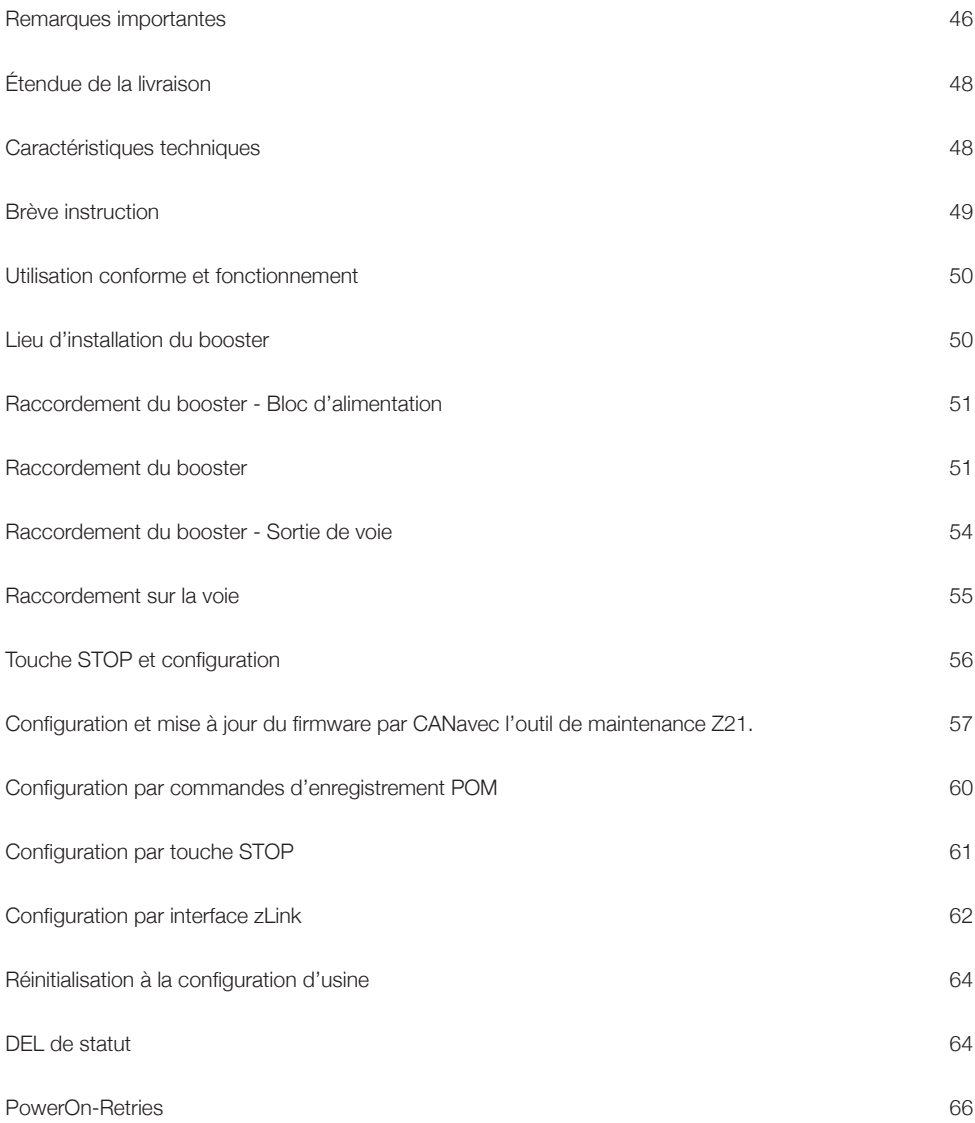

FRANÇAIS

### Étendue de la livraison

- Z21 XL BOOSTER
- Câble CAN
- Bornier enfichable pour l'interface CDE
- Bornier enfichable pour le raccordement des voies

### Caractéristiques techniques

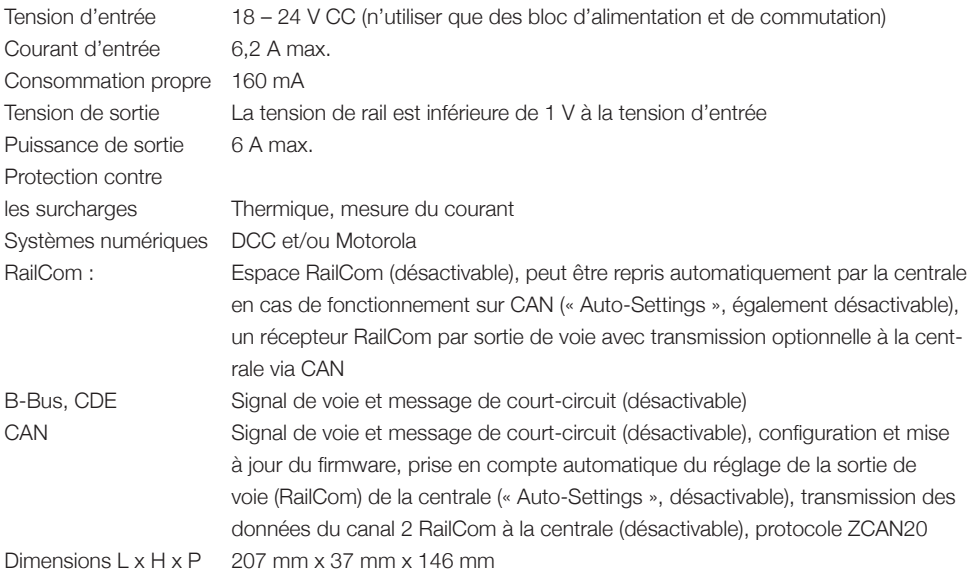

RailCom est une marque déposée de Lenz Elektronik GmbH.

 $\_$ 

Motorola est une marque déposée de Motorola Inc., Tempe-Phoenix, USA.

### Brève instruction

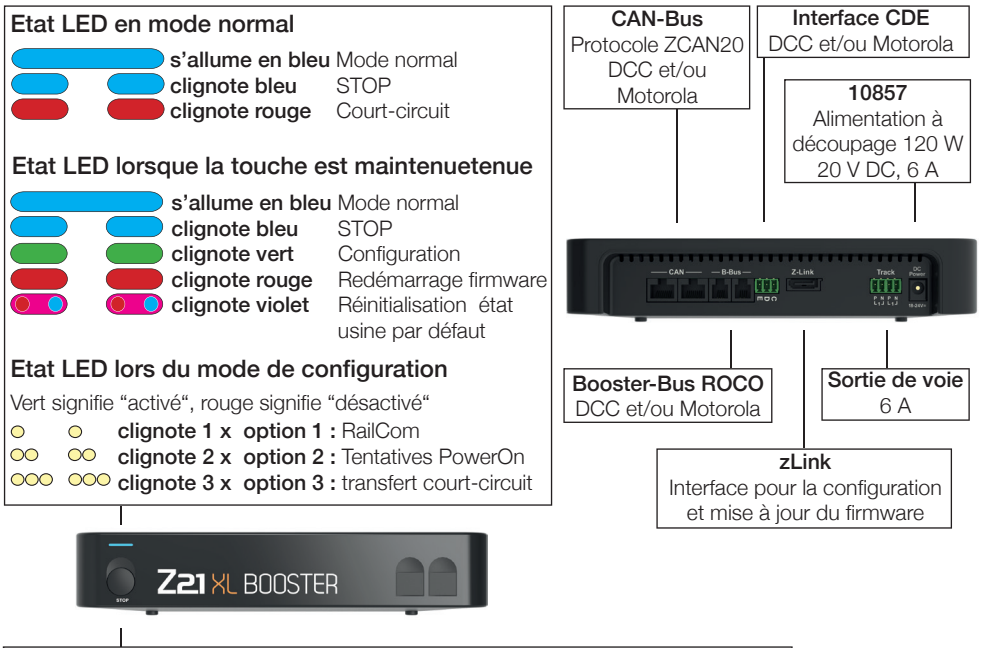

Touche STOP en mode normal: Appuyer brièvement : alterner mode normal et STOP Maintenir jusqu'au clignotement vert (min. 3 s) : mode configuration Maintenir jusqu'au clignotement violet (min. 8 s) : réinitialiser état usine par défaut Touche STOP en mode configuration:

Appuyer brièvement : option activer/désactiver

Maintenir (min. 2 s): option suivante

FRANÇAIS

### Utilisation conforme et fonctionnement

Sur un réseau ferroviaire miniature, de nombreux consommateurs d'énergie sont connectés à la tension numérique : locomotives, aiguillages, signaux, éclairages, etc. Tous ces composants doivent être alimentés. À partir d'une certaine taille, la puissance de la sortie de voie de la centrale n'est plus suffisante et l'installation requiert des amplificateurs, également appelés « boosters ». Ceux-ci alimentent de nouvelles sections de voies et de contrôle jusqu'à 6 A. Si l'option RailCom est activée (c'est le cas par défaut), le booster crée ce que l'on appelle un espace RailCom (RailCom Cutout) pour les paquets DCC, permettant d'utiliser des détecteurs locaux RailCom ou des détecteurs d'occupation de la voie pris en charge par RailCom.

Le Z21 XL BOOSTER a été spécialement adapté à la gamme de produits série Z21 XL et ne doit être utilisé que pour les grands écartements de voies 0 à 2/G.

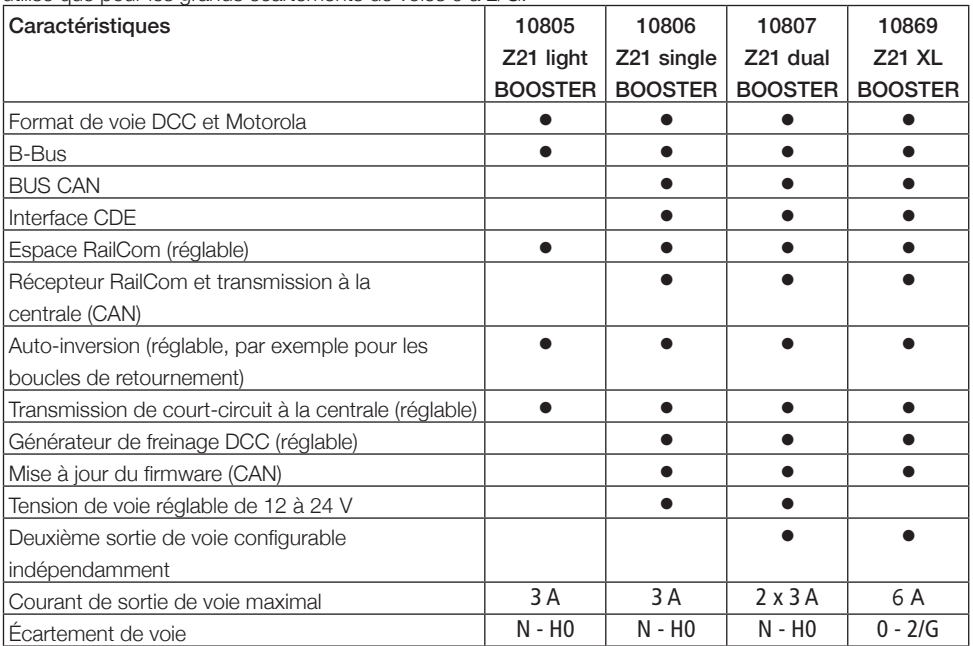

### Lieu d'installation du booster

Montez le booster dans un endroit facile d'accès et suffisamment aéré pour assurer l'évacuation de la chaleur. N'installez jamais le Z21 XL BOOSTER à proximité de sources de chaleur comme les radiateurs ou soumis à l'exposition directe au soleil. Le Z21 XL BOOSTER a été conçu exclusivement pour des environnements intérieurs secs, veillez donc à ne pas l'utiliser dans des environnements présentant de grandes variations de température et d'humidité.

### Raccordement du booster - Bloc d'alimentation

Bloc d'alimentation et de commutation ROCO 10857 :

Tension : 20 V CC Courant de sortie : 6 A

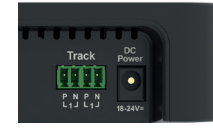

N'utilisez que des blocs d'alimentation et de commutation à sortie courant continu pour alimenter le booster. Veuillez à ne jamais l'alimenter le Z21 XL BOOSTER avec du courant alternatif, comme par exemple avec un transformateur commun.

Utilisez toujours un bloc d'alimentation par booster. Sinon un court-circuit à la masse inadmissible pourrait être facilement généré et détruire votre Z21 XL BOOSTER ou d'autres composants numériques !

Nous vous conseillons le bloc d'alimentation et de commutation ROCO 10857 120 watts.

### Raccordement du booster

Le Z21 XL BOOSTER peut être raccordé de trois façons différentes :

- CAN (méthode recommandée)
- B-Bus
- Interface CDE

Conservez le type de raccordement choisi pour les boosters.

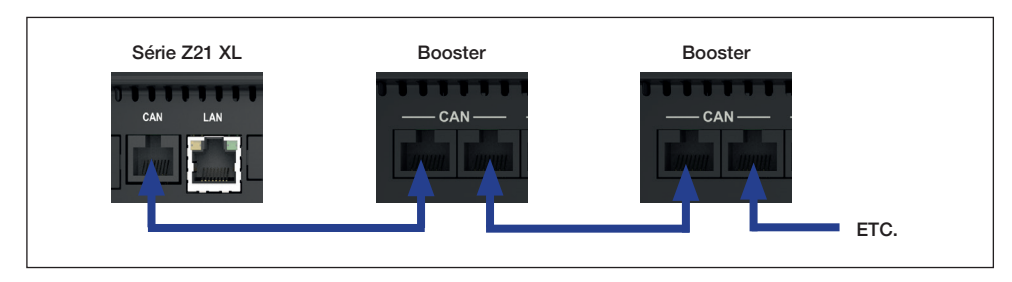

Le Z21 XL BOOSTER est de préférence connecté à la centrale série Z21 XL ar la prise CAN et le câble CAN-Bus fourni. Il n'est pas important de savoir laquelle des deux prises CAN est utilisée sur le booster. Le bus CAN ne transmet pas seulement le signal de voie à amplifier, mais permet également de configurer et de mettre à jour facilement le firmware du Z21 XL BOOSTER avec l'outil de maintenance Z21. Les données RailCom reçues sont également transmises par CAN au moyen du protocole ZCAN20 (canal RailCom 2) du booster vers la Z21. Cela permet par exemple de lire un décodeur de véhicule avec les commandes de lecture POM non seulement sur la voie principale de la centrale, mais aussi dans la section booster. Le réglage RailCom peut être repris automatiquement par la centrale (Auto-Settings). Voir le chapitre « Configuration et mise à jour du firmware par CAN avec l'outil de maintenance Z21 ».

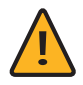

ATTENTION : Le bus CAN Z21 peut avoir une structure mixte, en ligne et en étoile. Veillez à ne jamais connecter le Z21 XL BOOSTER derrière un détecteur d'occupation 10808. Deux exemples de câblage CAN-Bus valide :

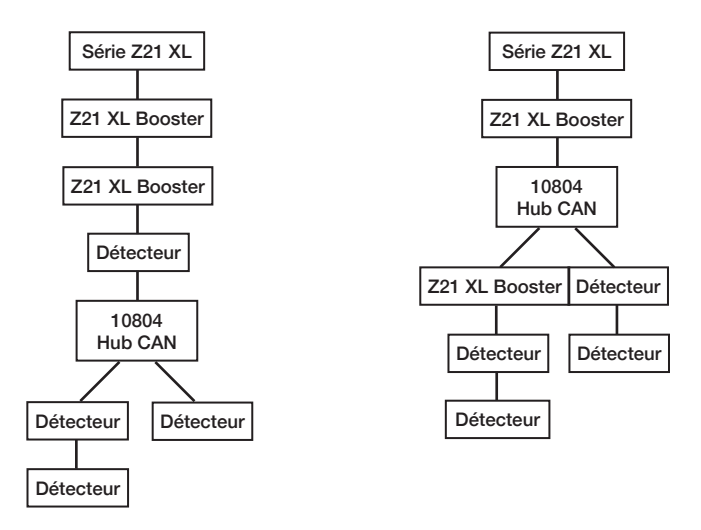

Si la centrale ne dispose pas d'une prise CAN, le Z21 XL BOOSTER peut aussi être connecté à la centrale série Z21 par la prise « B-Bus » avec un câble B-Bus à quatre broches (10757). Sur les centrales plus anciennes, la connexion peut être aussi appelée « Booster out ». Il n'est pas important de savoir laquelle des deux prises est utilisée sur le booster.

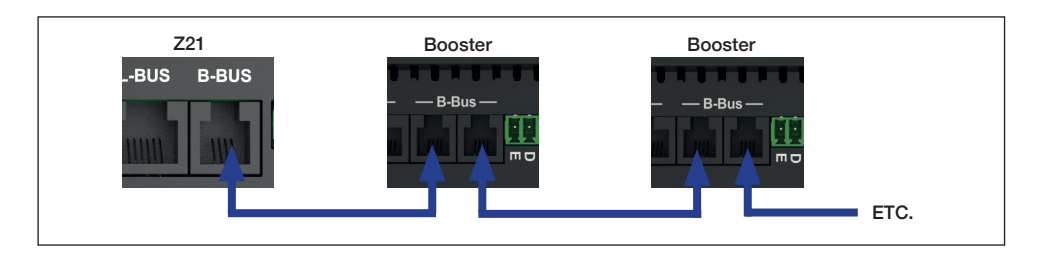

Enfin, le Z21 XL BOOSTER peut encore être connecté à une centrale d'un autre fabricant par l'interface tripolaire « CDE ». L'interface CDE est un standard ancien mais encore très répandu et proposé par de nombreux fabricants de centrales. Il est recommandé d'utiliser un câble torsadé pour les bornes « C » et « D » permettant de transmettre le signal de données de la centrale au booster. Si le booster est aussi connecté à la centrale par la borne « E », le booster peut signaler un court-circuit à la centrale et provoquer ainsi la désactivation de toutes les autres sorties de voie. Ces câbles peuvent avoir une section normale car l'interface CDE elle-même ne transmet pas de puissance élevée.

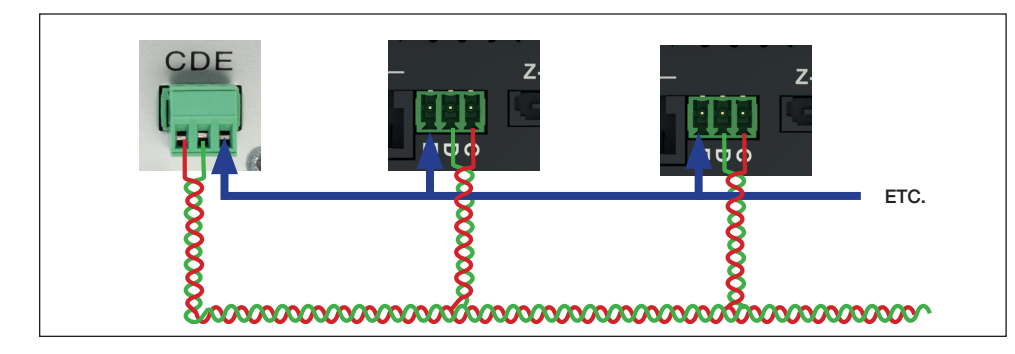

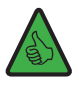

INFO : Le nombre maximal de boosters pouvant être interconnectés ou connectés à la même centrale dépend de la centrale utilisée, des longueurs de connexion entre les différents appareils et de la longueur totale en résultant.

CAN : Jusqu'à vingt Z21 XL BOOSTER avec une longueur de câble maximale de 300 m peuvent être raccordés à une centrale série Z21 XL.

Le Z21 XL BOOSTER est compatible avec les protocoles DCC et Motorola.

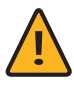

ATTENTION : Évitez d'utiliser simultanément différents types de connexion dans un faisceau de boosters. N'utilisez qu'un seul des trois types de connexion possibles. Exemple de structure erronée : CAN et B-Bus sont mélangés dans l'image suivante, voire utilisés en parallèle à la fin.

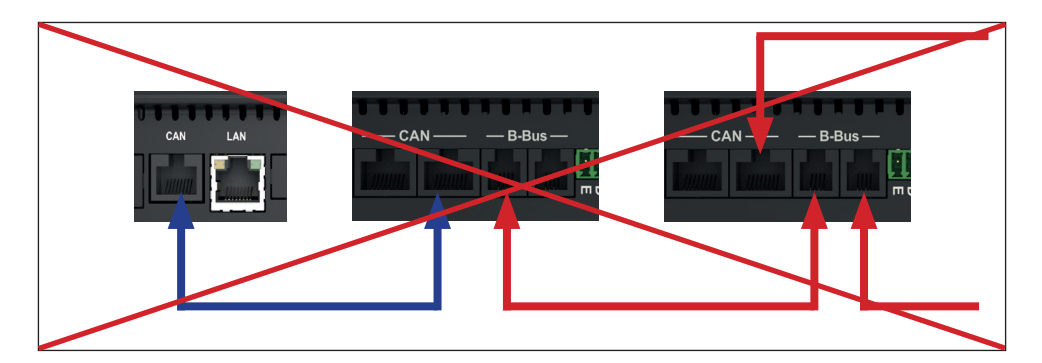

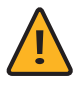

ATTENTION : En cas de fonctionnement mixte de différents boosters qui ne prennent pas en charge le RailCom, ce dernier doit être désactivé sur le Z21 XL BOOSTER (voir les chapitres « Raccordement du booster - Sortie de voie » et « Touche STOP et configuration »).

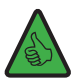

INFO : Si vous ne souhaitez pas que le message de court-circuit soit transmis à la centrale, vous pouvez le désactiver dans le booster (voir le chapitre « Touche STOP et configuration »).

### Raccordement du booster - Sortie de voie

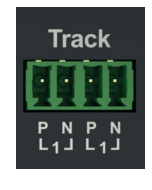

Le Z21 XL BOOSTER dispose de deux connexions de voie équivalentes, reliées en interne et pouvant délivrer un total de 6 A maximum.

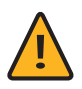

#### ATTENTION : Informations techniques pour courants élevés

Les connecteurs de voie peuvent facilement se desserrer, s'encrasser ou s'oxyder, en particulier en cas d'utilisation comme chemin de fer de jardin, ce qui pourrait entraîner des résistances de contact plus élevées sur vos rails. La centrale série Z21 XL ou le Z21 XL BOOSTER peut ne pas détecter un court-circuit assez rapidement et continuer donc à fournir des courants élevés. Dans le pire des cas, cela pourrait entraîner un échauffement accidentel important, voire un incendie.

Pour éviter ce problème, nous vous recommandons de suivre les conseils suivants pour le câblage :

• Alimentation multiple du signal de voie au réseau de voies

Plus la voie est connectée souvent, plus les résistances de contact sont faibles. Pour cela, on pourrait par exemple disposer la ligne d'alimentation en étoile ou en anneau.

- Section de câble appropriée Pour les voies 1 et G, nous vous recommandons de choisir une section de câble d'au moins 1,5 mm².
- Points de serrage corrects

Veillez à ce que les points de serrage soient corrects, propres et ordonnés.

Les voies de raccordement sont reliées au booster par le bornier enfichable fourni. Utilisez des câbles d'une section minimale de 1,5 mm² pour l'alimentation. Si le tronçon de voie est plus long, alimentez en plusieurs points.

Si la consommation de courant dépasse 5 A en permanence, la section est surchargée et doit être divisée (un booster supplémentaire est nécessaire). Il reste ainsi une petite réserve pour pouvoir commuter en toute sécurité des aiguillages ou autres.

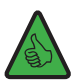

INFO : Vérifiez que les voies de raccordement ne contiennent pas de condensateurs (souvent nécessaires en mode analogique).

### Raccordement sur la voie

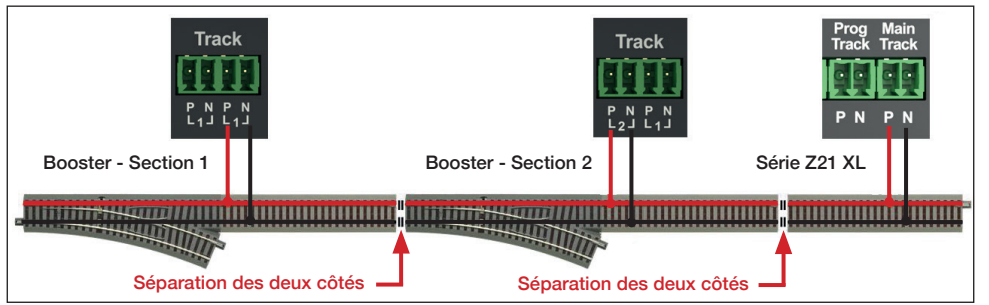

ATTENTION : Si des appareils anciens non compatibles RailCom sont utilisés simultanément, faites attention aux points de coupure communs : Si l'espace RailCom est généré dans une section mais pas dans celle adjacente, des micro court-circuits se produiraient lors du franchissement du point de coupure commun. C'est pourquoi le RailCom du Z21 XL BOOSTER doit aussi être désactivé pour ce type de montage (voir le chapitre « Touche STOP et configuration »).

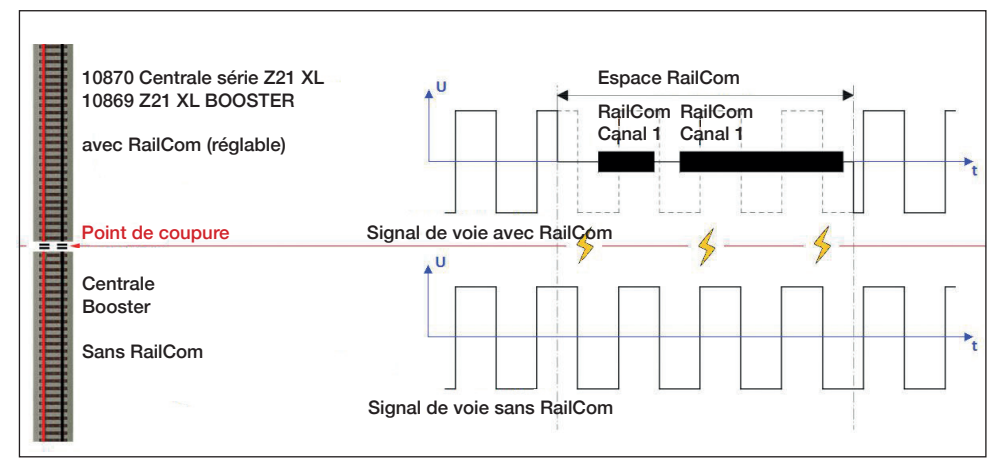

FRANÇAIS

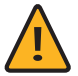

IMPORTANT : Si vous utilisez des détecteurs d'occupation avec une broche de connexion commune, veillez à ne connecter qu'une seule sortie de booster à celle-ci. C'est-à-dire qu'il n'est pas permis de connecter simultanément différentes sorties de booster et/ou la sortie de la centrale à la même broche de connexion sur le détecteur. Les circuits électriques des boosters doivent donc rester séparés, même au niveau du détecteur d'occupation.

### Touche STOP et configuration

#### Touche STOP :

Lorsque le booster fonctionne normalement (la DEL bleue est allumée en permanence), une courte pression sur le bouton STOP permet de désactiver la sortie de voie (la DEL bleue clignote). Rappuyer brièvement réactive la sortie de voie.

Si vous ne relâchez pas la touche STOP, le Z21 XL BOOSTER passe au mode de fonctionnement suivant au bout de deux secondes, comme l'indique la couleur de la DEL.

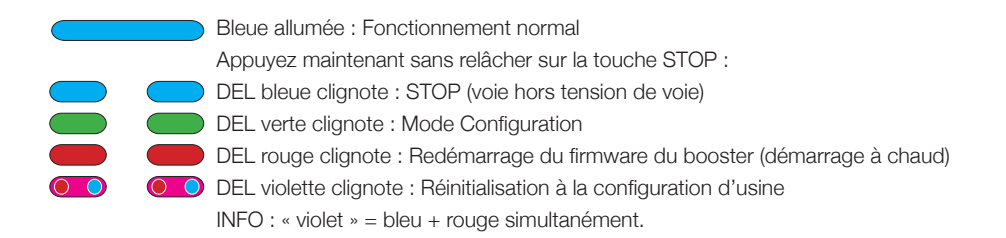

#### Configuration :

Le Z21 XL BOOSTER peut être configuré de quatre manières différentes :

- 1. Par CAN avec l'outil Z21 Maintenance Tool.
- 2. Avec des commandes de programmation POM en mode Configuration du booster
- 3. Avec la touche STOP en mode Configuration du booster
- 4. Avec l'interface zLink

### Configuration et mise à jour du firmware par CAN avec l'outil de maintenance Z21.

Si les boosters Z21 sont connectés par CAN à la Z21, ils apparaissent automatiquement dans l'outil de maintenance de celle-ci (à partir de la version 1.14, profitez-en pour mettre à jour le firmware de la Z21), le cas échéant sous l'onglet « CAN ».

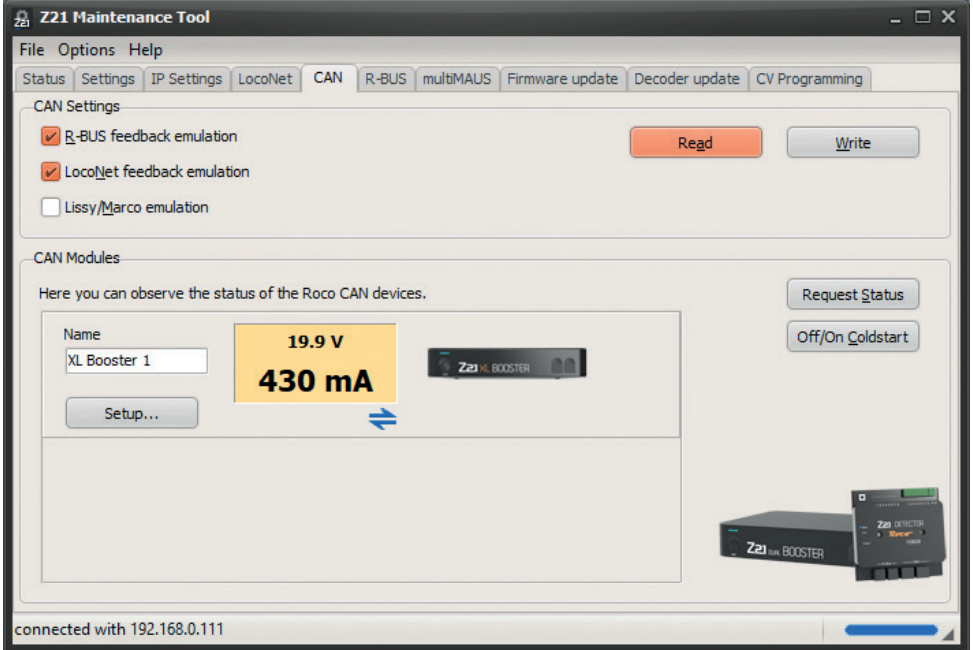

Un tableau de bord s'affiche pour chaque sortie de booster Z21 avec la tension actuelle et la consommation de courant de la sortie de voie correspondante. Cliquez sur le tableau de bord pour activer la sortie du booster correspondant à partir de votre PC ou la désactiver pour dépannage (gestion du booster).

Les icônes sous le tableau de bord indiquent l'état de chaque sortie de voie :

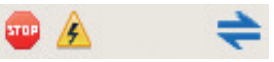

De gauche à droite : « Sortie de voie désactivée », « Court-circuit détecté », « RailCom actif » (c'est-à-dire que l'espace RailCom est créé dans le signal de voie).

Le bouton « Setup... » sert à afficher la fenêtre de dialogue de configuration du booster pour modifier les paramètres et mettre le firmware à jour.

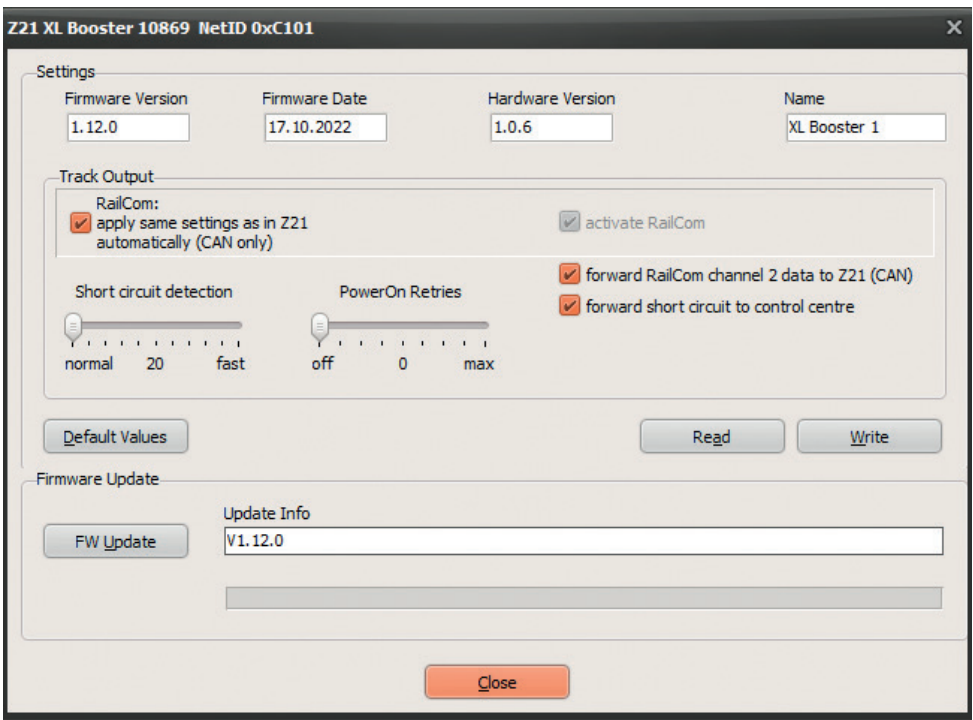

RailCom : Transfert automatique des paramètres de la centrale par CAN (« Auto-Settings » activé par défaut)

Si le Z21 XL BOOSTER est connecté à la centrale par le bus CAN, il peut automatiquement reprendre de la centrale les réglages pour RailCom (« Auto-Settings »). Cependant, si les paramètres ne peuvent pas être déterminés par la centrale, par exemple parce que le booster est connecté par le B-Bus ou l'interface CDE, les valeurs par défaut stockées dans le booster sont utilisées pour RailCom.

Vous pouvez au besoin désactiver ces « Auto-Settings » en décochant cette option. Cela vous permet de forcer un réglage du booster différent de celui de la centrale (non recommandé).

#### Activation de RailCom (activer par défaut)

Cette option permet d'activer/désactiver la création d'un espace RailCom. Cette case à cocher est grisée tant que les " »Auto-Settings » (voir ci-dessus) sont activés dans les paramètres. Cependant, la valeur par défaut RailCom est toujours utilisée si les réglages de la centrale ne peuvent pas être déterminés (B-Bus, CDE) ou si les « Auto-Settings » sont désactivés.

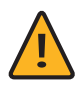

Attention : Si les sections adjacentes du booster ne créent pas d'espace RailCom, cette option doit être désactivée (voir le chapitre « Raccordement du booster - Sortie de voie »).

#### Transfert du canal RailCom 2 à la centrale (activé par défaut)

Cette option permet d'activer la transmission des données RailCom reçues par le booster (canal RailCom 2, c'est-à-dire vitesse, POM-Read-Result, QoS, etc.) à la Z21. Le Z21 XL BOOSTER dispose d'un récepteur RailCom et peut transmettre par le bus CAN les données reçues à la Z21. Cela permet par exemple de lire un décodeur de véhicule avec les commandes de lecture POM non seulement sur la voie principale de la centrale, mais aussi dans la section booster (Firmware de la Z21 FW V1.30 ou ultérieur conseillé).

#### Notification d'un court-circuit à la centrale (activé par défaut)

Si cette option est désactivée, les messages de court-circuit ne sont pas transmis à la centrale. L'exploitation peut se poursuivre dans les sections de booster non affectées ou sur la voie principale de la centrale.

Le Z21 XL BOOSTER concerné s'éteint en cas de court-circuit et tente automatiquement de réactiver la sortie de voie toutes les 3 secondes.

#### Détection de court-circuit (normale en standard)

Cette option vous permet d'augmenter la vitesse de réponse de la détection de court-circuit à la sortie de voie du booster.

PowerOn-Retries (Répétitions de réactivation, désactivé en standard avec 0 répétition) Cette option vous permet d'activer les répétitions pour la mise en marche de la sortie de voie du booster. Vous trouverez une description détaillée dans le chapitre « PowerOn-Retries »

Le bouton Valeurs par défaut vous permet de restaurer la configuration d'usine du Z21 XL BOOSTER dans les champs de saisie de la fenêtre de dialogue.

Lire sert à lire et afficher les paramètres du Z21 XL BOOSTER.

Écrire sert à transmettre au Z21 XL BOOSTER les valeurs des champs de saisie.

Mise à jour FW sert à mettre le firmware du Z21 XL BOOSTER à jour. Le champ Infos de mise à jour affiche la version cible ou les informations sur l'historique des mises à jour.

Dans le cadre de leur développement, nous nous réservons le droit d'apporter des modifications et des compléments aux configurations.

### Configuration par commandes d'enregistrement POM

Si le Z21 XL BOOSTER est en mode de configuration, il peut également être réglé avec les commandes de programmation POM. Si le Z21 XL BOOSTER est connecté par le B-Bus ou l'interface CDE, il n'accepte que les commandes d'enregistrement POM. Si le Z21 XL BOOSTER est connecté par le bus CAN, les paramètres peuvent également être lus avec POM.

La programmation POM (« Programming on Main » = programmation sur la voie principale) sert normalement à programmer les décodeurs de locomotive pendant leur fonctionnement sur la voie principale. En mode de configuration, et seulement dans ce cas, le Z21 XL BOOSTER écoute exceptionnellement ces commandes de programmation POM si elles sont adressées à l'« adresse de locomotive » 9806. Si vous possédez par hasard une locomotive réelle avec cette adresse, retirez-la auparavant et au besoin de la voie.

Mettez le booster en mode de configuration en maintenant la touche STOP enfoncée pendant au moins 2 secondes, jusqu'à ce que la DEL de statut clignote en vert ou en rouge. Relâchez alors le bouton, la couleur peut changer dans la suite de la programmation POM.

Vous pouvez maintenant modifier les réglages en écrivant les variables CV suivantes sur la pseudo-« adresse de locomotive » 9806 par POM à l'aide d'une WLAN-multiMAUS, d'une multiMAUS ou d'un autre périphérique de saisie de votre choix :

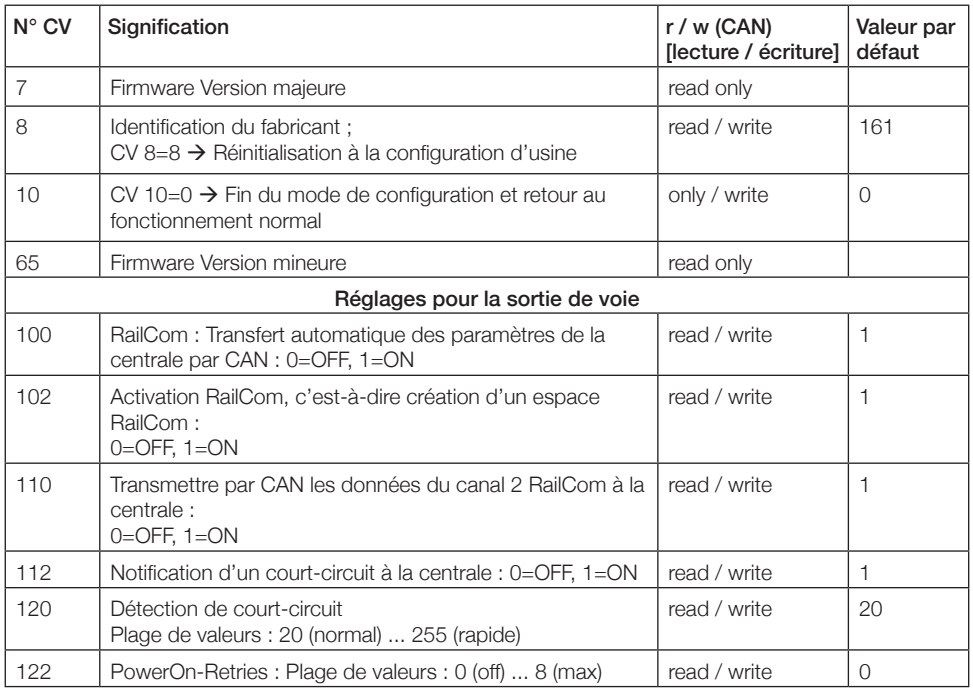

En mode de configuration, les sorties de voie du booster sont désactivées.

Lorsque le booster est en mode configuration, les modifications sont immédiatement reprises.

Écrivez la valeur 0 dans la CV 10 ou, à la fin, éteignez et allumez le Z21 XL BOOSTER pour quitter le mode de configuration et revenir au mode normal.

### Configuration par touche STOP

La touche STOP permet aussi de configurer le booster.

Mettez le Z21 XL BOOSTER en mode de configuration en maintenant la touche STOP enfoncée pendant au moins 2 secondes, jusqu'à ce que la DEL de statut clignote en vert ou en rouge. Relâchez alors la touche.

La DEL « Statut » indique alors l'option de configuration actuellement sélectionnée :

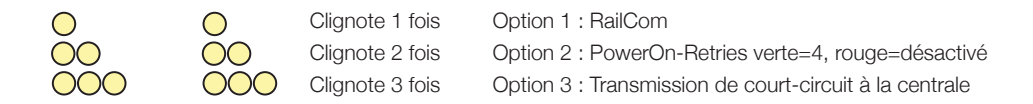

En mode de configuration, les sorties de voie du booster sont désactivées.

Vert signale l'état « activé » et rouge l'état « désactivé ». Appuyez un court instant sur la touche pour activer/désactiver l'option de configuration sélectionnée.

Pour enregistrer le paramètre et passer à l'option de configuration suivante, appuyez de nouveau pendant au moins 2 secondes sur la touche. Cette action est confirmée par le clignotement rapide des DEL. Après la reprise de la dernière option de configuration, le système quitte le mode Configuration et la sortie de voie reste désactivés. Une dernière pression brève sur la touche STOP remet le booster en fonctionnement normal.

#### Option de configuration :

RailCom Cette option permet d'activer/désactiver la création d'un espace RailCom.

Cette valeur par défaut RailCom est toujours utilisée si les réglages de la centrale ne peuvent pas être déterminés par B-Bus ou CDE ou si les « Auto-Settings » sont désactivés. Voir le chapitre « Configuration et mise à jour du firmware par CAN avec l'outil de maintenance Z21 ».

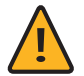

ATTENTION : Si les sections adjacentes du booster ne créent pas d'espace RailCom, cette option doit être désactivée.

Activée en standard

PowerOn-Retries <sup>Cette</sup> option vous permet d'activer les répétitions pour la réactivation de la sortie de voie du booster (vert=activé avec 4 répétitions, rouge=désactivé=0 répétition) Vous trouverez une description détaillée dans le chapitre « PowerOn-Retries » Si une valeur autre que 0 ou 4 répétitions a déjà été définie avec l'outil de maintenance ou la programmation POM, toute valeur > 0 est indiquée par la couleur verte et la valeur = 0 par la couleur rouge. désactivé en standard (0 répétition) Transmission de court-circuit Si cette option est désactivée, les messages de court-circuit ne sont pas transmis à la centrale. Le booster concerné s'éteint en cas de court-circuit et tente automatiquement de réactiver la sortie de voie toutes les 3 secondes.

Activée en standard

### Configuration par interface zLink

Une autre solution confortable consiste à configurer le Z21 XL BOOSTER avec le 10838 Z21 pro LINK au niveau de l'interface zLink.

Les réglages sont guidés par des menus au niveau de l'écran et à l'aide des touches Z21 pro LINK. Le

point de menu « Settings » vous permet d'accéder aux réglages du décodeur. Vous pouvez y modifier les réglages de la sortie de voie.

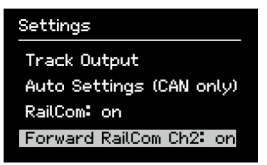

Les touches fléchées vous permettent d'accéder à la ligne suivante.

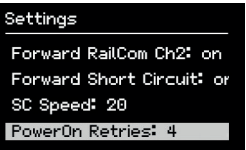

Vous pouvez lire le statut de fonctionnement actuel et la version du firmware dans le point de menu « Status » au niveau de Z21 pro LINK.

Le Z21 pro LINK permet également une connexion avec le PC ou l'application Z21. De cette manière, le booster peut également être configuré ou, le cas échéant, son firmware actualisé avec l'outil de maintenance Z21.

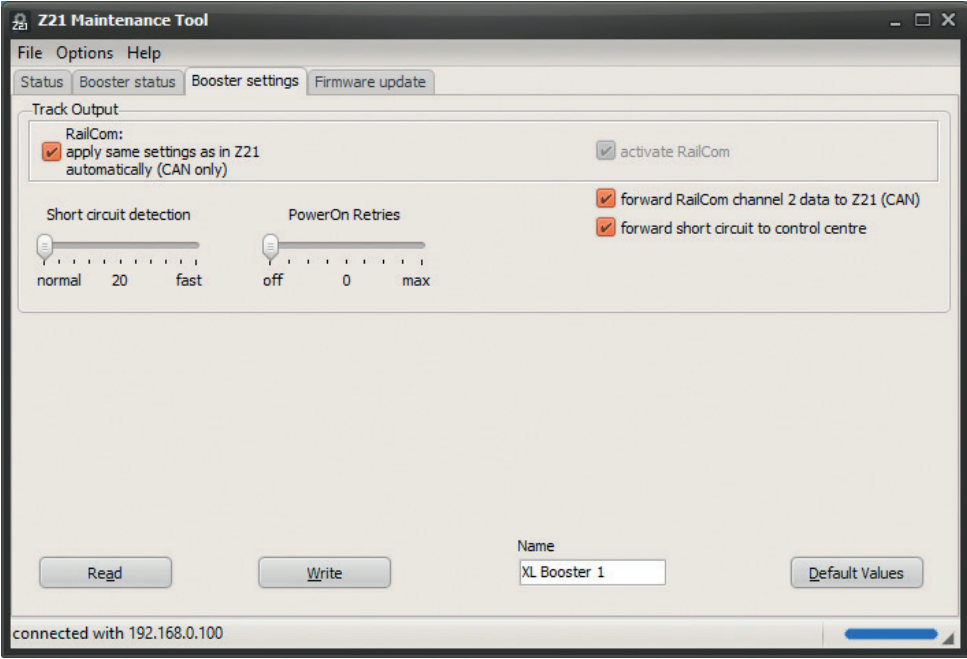

L'écran de configuration est conçu de façon similaire à la fenêtre de dialogue de configuration par CAN. Vous trouverez une description de toutes les paramètres dans le chapitre « Configuration et mise à jour du firmware par CAN avec l'outil de maintenance Z21 ».

Vous trouverez également de plus amples informations dans la dernière version des notices d'utilisation de l'outil de maintenance Z21 et du Z21 pro LINK.

### Réinitialisation à la configuration d'usine

Pour réinitialiser au besoin à leur valeurs d'origine tous les paramètres, appuyez sur la touche STOP jusqu'à ce que la DEL de statut violette (= bleu + rouge simultanément) s'allume. Le système déclenche une réinitialisation à la configuration d'usine et active automatiquement la sortie de voie.

### DEL de statut

#### Pendant le fonctionnement :

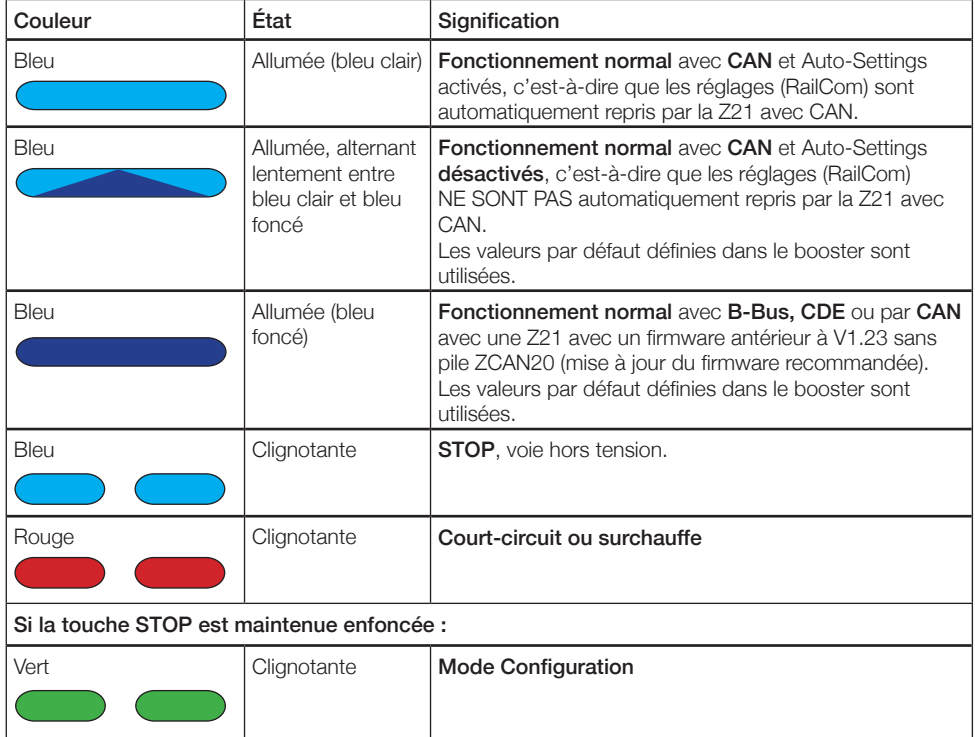

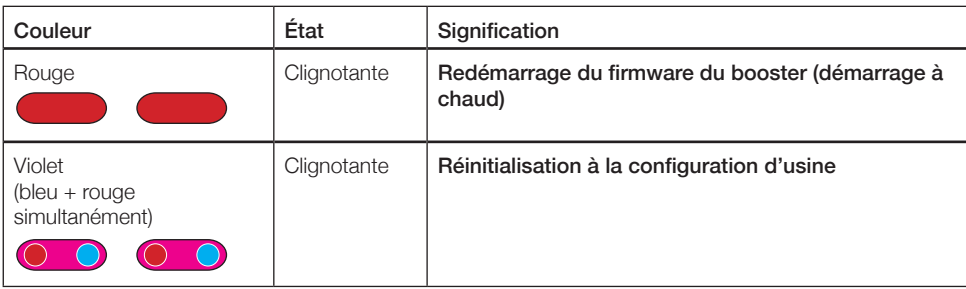

(Voir le chapitre « Touche STOP et configuration »)

#### En mode de configuration :

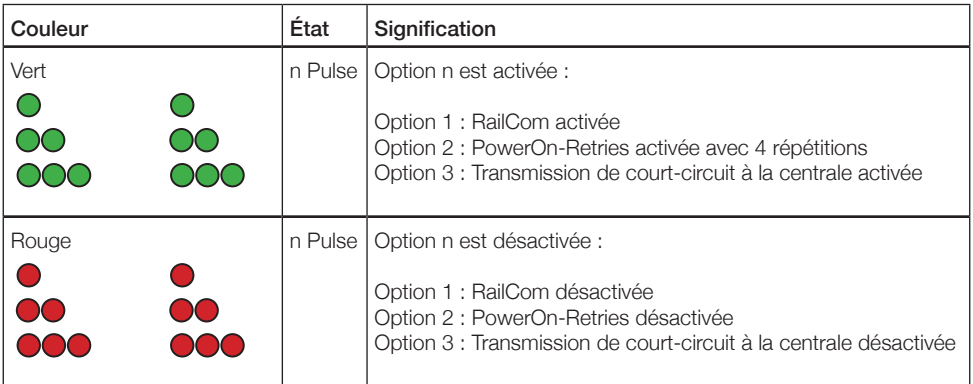

(Voir chapitre « Configuration par touche STOP »)

#### Autres :

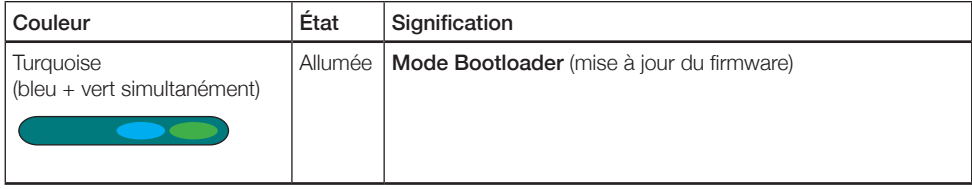

### PowerOn-Retries

Le Z21 XL Booster dispose d'une caractéristique configurable « PowerOn-Retries ». Cela permet de régler le nombre de tentatives de (ré)activation de la sortie de voie du booster.

Lorsque l'option PowerOn-Retries est activée, le booster tente automatiquement d'activer la sortie de voie plusieurs fois de suite à de courts intervalles en cas de courants d'appel trop élevés. Ce n'est que si un courant d'appel trop élevé est encore mesuré lors de la dernière tentative que cela est évalué comme un court-circuit et signalé.

Ces essais d'activation répétés peuvent être utiles, par exemple, si vos voitures voyageurs ou l'éclairage de vos installations sont encore équipés de **lampes à incandescence**. Lors de l'activation, le **courant** d'appel peut être jusqu'à quinze fois supérieur à la valeur normale dans une lampe à incandescence froide à filament métallique. Ce n'est que lorsque le filament atteint la température que le courant diminue jusqu'à la valeur nominale. Ce comportement à l'enclenchement de ces « thermistances froides » peut cependant conduire les boosters et les centrales à interpréter un courant d'appel beaucoup trop élevé comme un court-circuit.

Si PowerOn-Retries est activée, les multiples tentatives d'allumage peuvent entraîner un réchauffement des lampes à incandescence, diminuant le courant d'appel à chaque tentative et permettant de mettre en service la section de survoltage malgré des pics de courant d'appel initiaux de plus de 6 A. Le Z21 XL BOOSTER devient alors plus tolérant aux pics de courant d'appel trop élevés, sans pour autant surcharger inutilement les composants électroniques.

Si, par conséquent, si vous observez souvent des messages de court-circuit dans votre section de booster qui ne se produisent qu'à la mise sous tension de l'installation ou à la remise sous tension après un arrêt d'urgence, vous pouvez activer les PowerOn-Retries dans la configuration et augmenter le nombre de tentatives d'activation. Commencez par une valeur faible. Laissez en même temps la configuration de la vitesse de réponse de la détection de court-circuit réglée sur normale, sinon, les lampes à incandescence risquent de ne pas avoir le temps d'atteindre une température appropriée.

L'état par défaut des PowerOn-Retries est 0, c'est-à-dire désactivé.

La **plage de valeurs** réglables va de 0 à 8 répétitions d'activation.

Le chapitre « Touche STOP et configuration » contient aussi des indications pour la modification du paramètre.

Sicherheitshinweise: Das Produkt darf nur in geschlossenen Räumen verwendet werden. Setzen Sie das Produkt keiner direkten Sonneneinstrahlung, starken Temperaturschwankungen oder hoher Luftfeuchtigkeit aus.

Safety instructions: This product may only be used in closed rooms. Do not expose the product to direct sunlight, severe temperature fluctuations or high air humidity.

Consignes de sécurité : Le produit ne doit être utilisé qu'en intérieur. Ne laissez jamais le modèle exposé au rayonnement solaire direct ou dans un endroit sujet à de grandes variations de températures ou à une humidité élevée.

Druck- und Satzfehler, Irrtümer und Änderungen bleiben der ME-GAT vorbehalten. • Printing and typographical errors, mistakes and changes are reserved to MEGAT. • Erreurs et omissions de frappe, erreurs et modifications sont réservées à MEGAT.

Änderungen von Konstruktion und Ausführung vorbehalten! • We reserve the right to change the construction and design! • Nous nous réservons le droit de modifier la construction et le dessin! Bitte diese Beschreibung zum späteren Gebrauch aufbewahren! • Please retain these instructions for further reference! • Pière d'bien vouloir conserver ce mode d'emploi en vue d'une future utilisation!

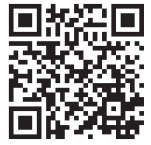

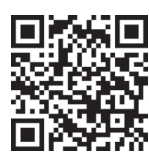

#### Modelleisenbahn GmbH Plainbachstraße 4

A - 5101 Bergheim

Tel.: 00800 5762 6000 AT/D/CH (kostenlos / free of charge / gratuit)

International: +43 820 200 668 (zum Ortstarif aus dem Festnetz; Mobilfunk max. 0,42 € pro Minute inkl. MwSt. / local tariff for landline, mobile phone max. 0,42 €/ min. incl. VAT / prix d'une communication locale depuis du téléphone fixe, téléphone mobile maximum 0,42 € par minute TTC)

### Viel VERGNÜGEN mit Ihrer Digitalanlage!

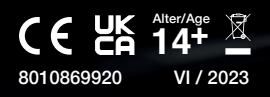